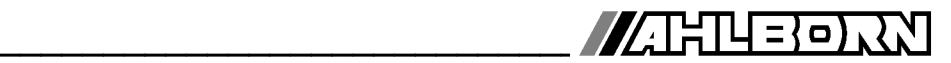

**Notice d'utilisation**

Français

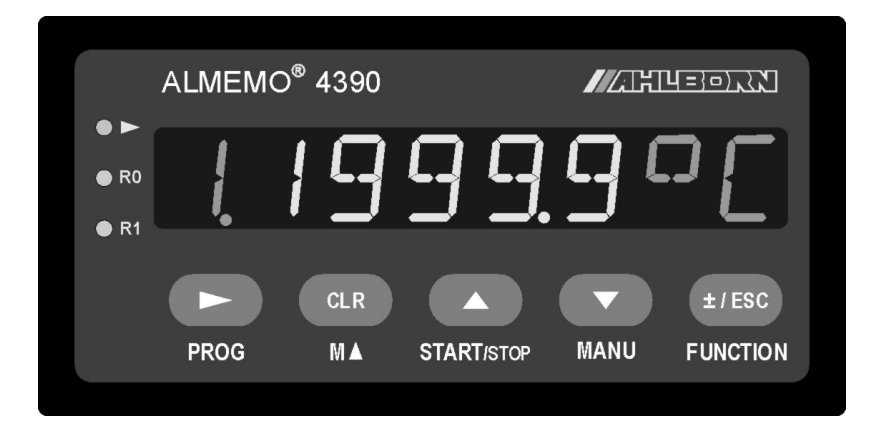

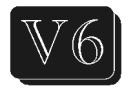

# **Appareil de mesure de précision, de tableau ALMEMO® 4390-2**

V1.1 06.07.2009

www.ahlborn.com

# **1. ELÉMENTS DE MANIPULATION**

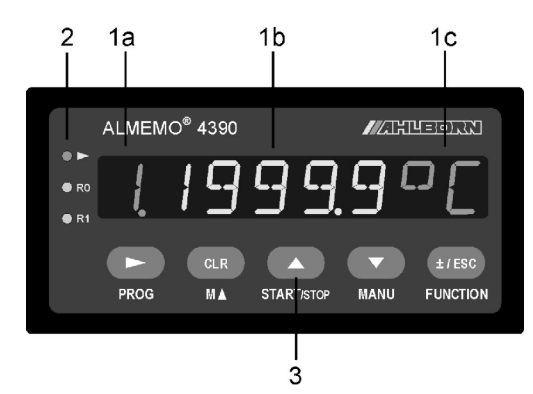

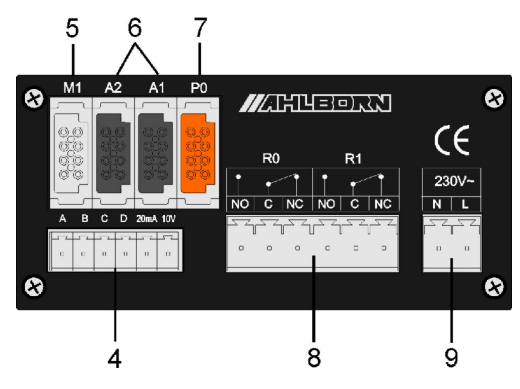

#### **Face avant (1) Affichage à LED**

- (a) Point de mesure, port
- (b) Valeur de mesure, paramètre
- (c) Unité, fonction
- **(2) Témoins**

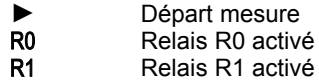

#### **(3) Touches de service**

- PROG Programmer M<sup>N</sup> Choix pts de mesure **START/STOP Départ/Arrêt mesure** MANU Mesure manuelle FUNCTION Choix de fonction **► , ▲ , ▼** Touches curseur
	- CLR Effacer fonction
	- ±/ESC Signe, abandon
- **Face arrière (4) Entrée mesure M0**
	- **M0** Fiche à bornes pour capteur à extrém. libres M1, M2, M3 3 canaux suppl.
	- **(5) ou entrée mesure M1 M0** pour touscapt ALMEMO**®** M<sub>1</sub>, M<sub>2</sub>, M<sub>3</sub> 3 canaux suppl.
	- **(6) Sorties A1, A2** 
		- A1 Interface USB (ZA 19019-DKU) RS 232 (ZA 1909-DK5) Fibre opt.(ZA 1909-DKL) Ethernet (ZA 1945-DK) RS 422 (ZA 5099-NVL/NVB)
		- A2 câble réseau (ZA1999-NK5/NKL) Entrée déclench. (ZA1000-ET/EK) Sorties relais (ZA 1006-EAK)
	- **(7) Sorties analog. P0** (option R02) P0 Connect. ALMEMO**®**(ZA1000-KS)
	- **(8) Relais R0, R1** 
		- R0 Inverseur (NO, C, NF)
		- R1 Inverseur (NO, C, NF)
	- **(9) Alimentation** 230V Prise secteur (90..250V AC) 12V 10..30V (option U)

# 2. TABLE DES MATIÈRES

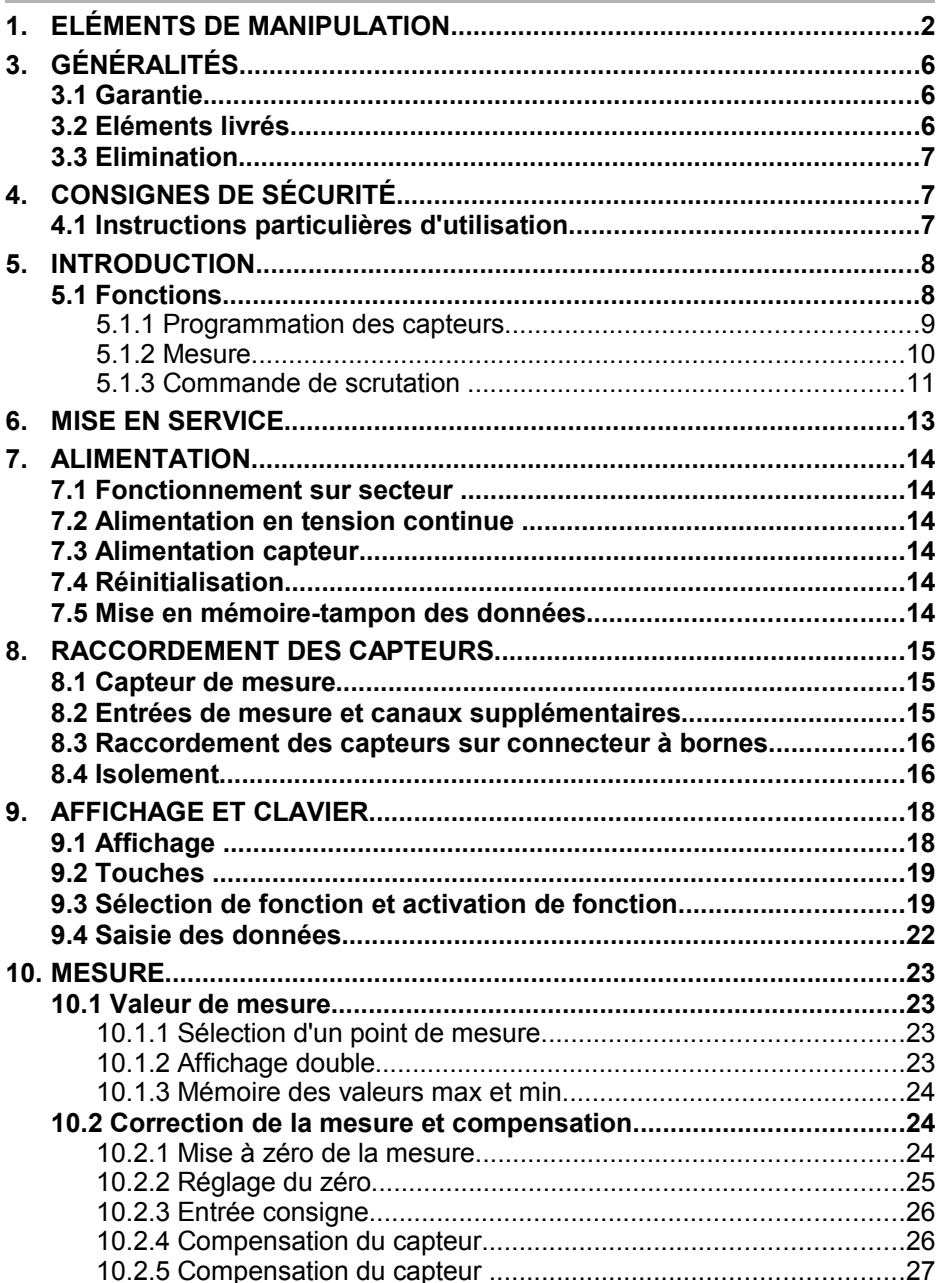

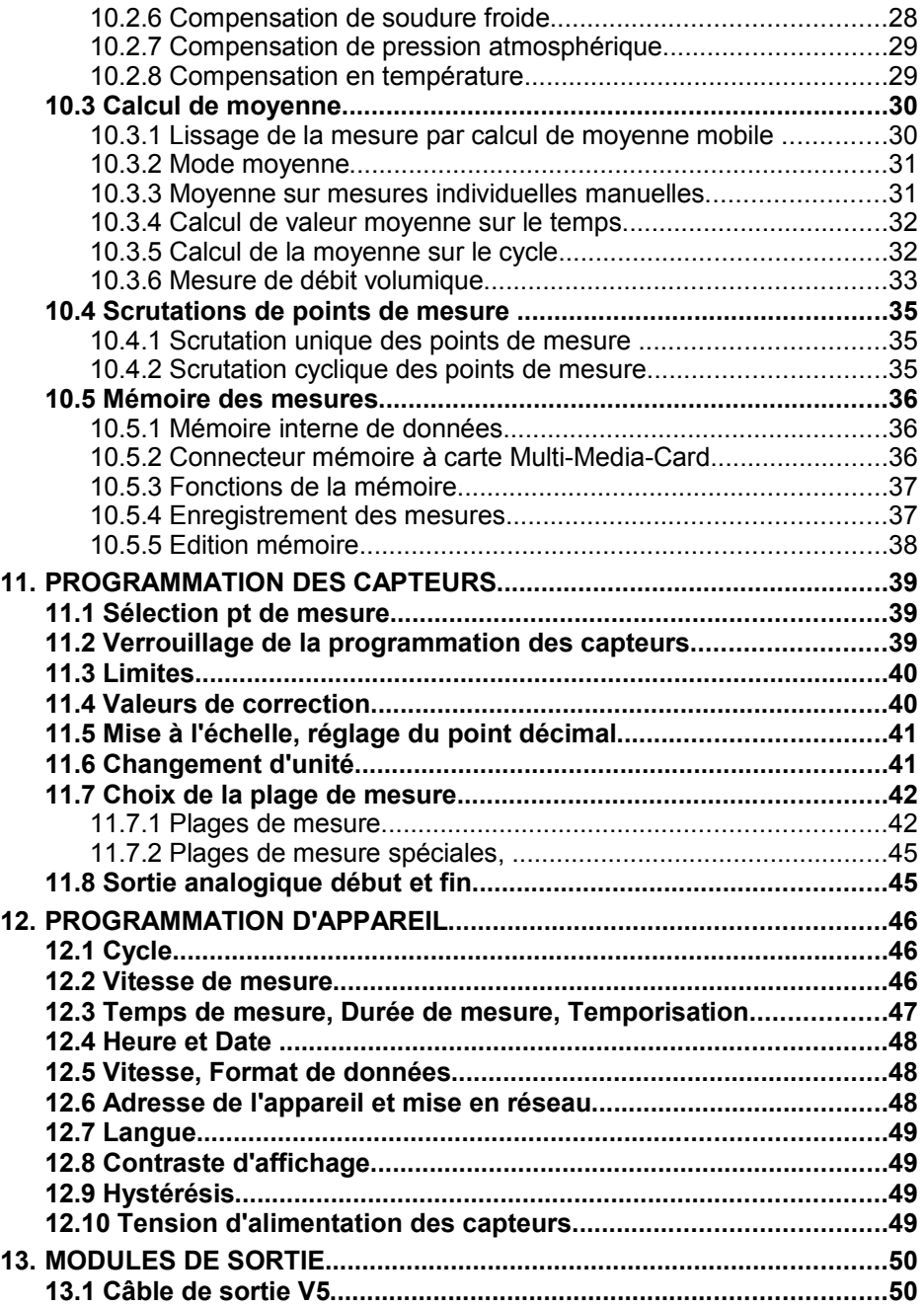

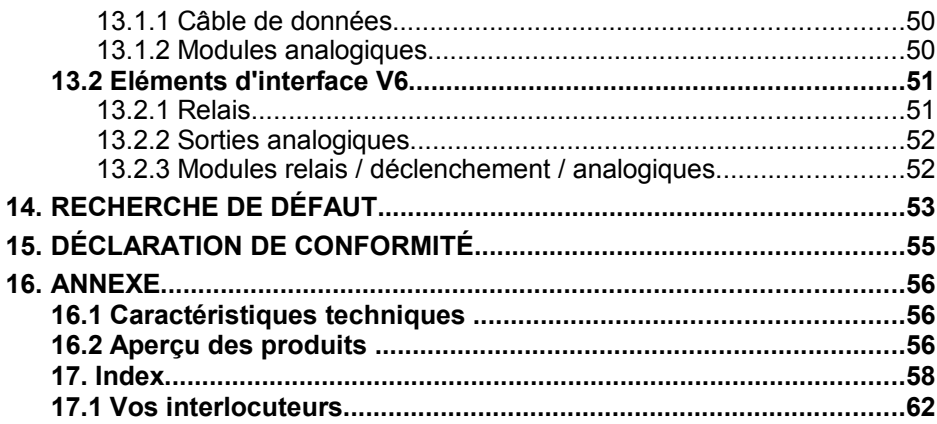

# **3. GÉNÉRALITÉS**

Félicitations pour votre achat de cet appareil de mesure ALMEMO® innovant. Grâce aux connecteurs brevetés ALMEMO®, l'appareil se configure tout seul et de ce fait, la manipulation ne vous posera aucun problème. Par ailleurs, l'appareil permet de raccorder les capteurs et périphériques les plus divers avec de nombreuses fonctions spéciales. C'est pourquoi, afin de vous familiariser avec le fonctionnement des capteurs et les multiples possibilités de l'appareil, vous devez lire absolument cette notice d'utilisation ainsi que les chapitres correspondants du manuel ALMEMO® . C'est seulement de cette manière que vous éviterez toute erreur de manipulation ou de mesure ainsi que tout dommage porté à l'appareil. Pour répondre rapidement à toutes les questions, un index exhaustif des mots-clé se trouve à la fin de la notice et du manuel.

# **3.1 Garantie**

Chaque appareil est soumis à plusieurs essais qualité avant de quitter l'usine. Une garantie de deux ans contre tout défaut de fonctionnement est accordée à compter de la date de livraison. Avant de renvoyer un appareil, veuillez observer les indications données au chapitre 14 Recherche des erreurs. S'il devait s'agir effectivement d'une défectuosité, utilisez si possible l'emballage d'origine pour le renvoi et joignez-y une description explicite du défaut avec les conditions secondaires associées.

Toute prestation de garantie est exclue dans les cas suivants :

- Interventions et modifications non autorisées effectuées par le client sur l' appareil
- Fonctionnement en dehors des conditions environnementales valables pour ce produit
- Utilisation d'une alimentation ou de périphériques non adaptés
- Utilisation non conforme de l'appareil
- Dommages provoqués par décharges électrostatiques ou la foudre
- $\bullet$  Inobservation de la notice d'utilisation

Le constructeur se réserve le droit de modifier les caractéristiques du produit en faveur du progrès technique ou en raison des nouveaux composants.

# **3.2 Eléments livrés**

Lors du déballage, assurez-vous que l'appareil ne soit pas endommagé et que la livraison est complète :

Appareil de tableau ALMEMO® 4390-2, la présente notice d'utilisation, le manuel ALMEMO® , CD avec logiciel AMR-Control et des accessoires utiles

En cas de dommage pendant le transport, conserver l'emballage et informer sans délais le fournisseur.

# **3.3 Elimination**

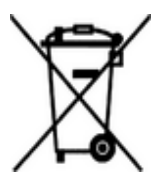

Ce symbole signifie que le produit dans l'Union européenne doit être mis dans un recyclage de déchets séparé. Cela vaut tant pour le produit lui-même que pour toutes les pièces d'accessoire identifiées par ce symbole. Ces produits ne doivent pas être éliminés par les déchets ménagers non triés.

Les batteries sont des déchets spéciaux et ne doivent pas être éliminés avec les déchets ménagers !

Éliminez les matériaux d'emballage, le plastique et l'électronique séparément et spécifiquement !

# **4. CONSIGNES DE SÉCURITÉ**

**ATTENTION !** Ce symbole avertit des situations pouvant conduire à endommager l'appareil.

Vous devriez impérativement lire la notice d'utilisation afin d'éviter toute blessure, erreur et tout dommage.

L'appareil ne doit être ouvert que par des techniciens qualifiés pour le service après-vente.

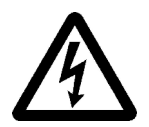

**AVERTISSEMENT !** Ce symbole avertit du danger de mort par courant électrique !

Veillez à ce que les connexions au secteur 230V ne peuvent être effectuées que par un spécialiste électricien.

Lors du raccordement de l'alimentation, veiller à ce que la tension de service soit correcte !

Déconnectez l'appareil de l'alimentation électrique lorsque vous installez des capteurs ou autres périphériques !

Surveillez les éventuels dommages provoqués par décharge électrostatique ou coup de foudre !

Ne posez pas les câbles de capteur à proximité des câbles de courant fort !

Veillez à une bonne évacuation de l'électricité statique avant de toucher les câbles des capteurs.

Respectez la charge max de l'alimentation électrique capteurs.

## **4.1 Instructions particulières d'utilisation**

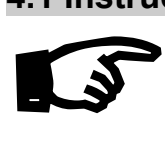

Lorsque l'on apporte l'appareil dans les ateliers ou les bureaux de l'entreprise depuis un environnement froid, de la condensation peut survenir sur la partie électronique. De plus sur les mesures par thermocouple, de grandes erreurs sont possibles en cas de fortes variations de température. Attendez-donc que l'appareil se soit adapté à la température ambiante avant de le mettre en service.

# **5. INTRODUCTION**

L'appareil de mesure de tableau ALMEMO® 4390-2 est un des derniers nés de la gamme unique d'appareils de mesure, tous équipés de la connectique ALMEMO® brevetée par la société Ahlborn. Le connecteur intelligent ALME-MO® offre des avantages décisifs lors de la connexion des capteurs et des périphériques, car tous les paramètres sont enregistrés sur EEPROM dans le connecteur et ainsi, toute programmation devient superflue au branchement.

Tous les capteurs et modules de sortie se connectent sur tous les appareils de mesure ALMEMO® de la même manière. Le fonctionnement et la programmation de toutes les unités est identique. Ainsi les points suivants, valables pour tous les appareils du système de mesure ALMEMO®, sont décrits exhaustivement dans un manuel ALMEMO® spécifique, fourni aussi avec tout appareil :

Explications détaillées du système ALMEMO® (manuel chap.1),

Aperçu des fonctions et des plages de mesure des appareils (manuel chap.2), Tous les capteurs avec notions fondamentales, utilisation et caractéristiques techniques (manuel chap.3).

Les possibilités de raccordement de vos propres capteurs (manuel chap.4), Tous les modules de sortie analogiques et numériques (manuel chap.5.1), Les modules d'interface USB, RS232, FO (manuel chap.5.2),

Tout le système de mise en réseau ALMEMO® (manuel chap.5.3),

Toutes les fonctions et leur manipulation par l'interface (manuel chap.6),

Liste complète d'interfaçage avec toutes images imprimées (manuel chap.7),

La présente notice ne présente plus que les caractéristiques et organes de manipulation spécifiques à l'appareil. C'est pourquoi dans de nombreux chapitres il sera fait référence à des explications détaillées données dans le manuel (manuel x.x.x).

# **5.1 Fonctions**

L'appareil de mesure de tableau ALMEMO 4390-2 possède une entrée de mesure ALMEMO® pour tous les capteurs ALMEMO® ou une entrée pour brancher directement des capteurs personnels de chacun 4 canaux. La manipulation s'effectue par cinq touches et un affichage LED alphanumérique à 8 chiffres. Les affichages en texte clair permettent de manipuler très facilement plus de 40 fonctions sous forme de menu. L'horloge en temps réel et la mémoire EEPROM 128 ko permettent d'enregistrer un maximum de 25 000 valeurs de mesure dans l'appareil de mesure pour tableau. La capacité est extensible à volonté grâce à un connecteur à mémoire externe par carte MMC-Card. En interne, 2 relais librement configurables sont disponibles de série et 2 sorties analogiques universelles en option. De plus, sur les deux prises de sortie il est possible de connecter tous les modules de sortie ALMEMO® tels qu'interface numérique, entrée déclenchement ou adaptateur interface universel. L'alimentation s'effectue au choix par modules AC/DC très efficaces (90..250V~) ou par convertisseurs DC/DC (10..30V=). Plusieurs appareils peuvent être mis en réseau par simple branchement les uns aux autres.

## **5.1.1 Programmation des capteurs**

Les canaux de mesure se programment entièrement automatiquement par les connecteurs ALMEMO® des capteurs. La programmation peut cependant être complétée ou modifiée à volonté par l'utilisateur, tant par le clavier que par l'interface.

#### **Plages de mesure**

Pour les capteurs dont la caractéristique n'est pas linéaire, comme 10 types de thermocouple, les capteurs CTN et Pt100, capteurs infrarouge ainsi que les capteurs d'écoulement (anémomètres, thermoanémomètres, tubes de Pitot), des plages de mesure correspondantes sont disponibles. Pour les capteurs d'humidité il existe des canaux de fonction supplémentaires calculant également les grandeurs Point de rosée, Rapport de mélange, Pression de vapeur et Enthalpie. Même les capteurs physico-chimiques complexes sont pris en compte. Les valeurs de mesure des autres capteurs peuvent être acquises sans problème par les plages tension, courant et résistance avec échelle individuelle dans le connecteur. Les capteurs existants peuvent être utilisés sans autre formalité, il suffit juste de raccorder le connecteur ALMEMO® adéquat sur ses bornes à vis. En outre, des connecteurs adaptateurs à microcontrôleur intégré sont disponibles pour les signaux d'entrée numériques, les fréquences et impulsions. On peut de cette manière brancher presque tous les capteurs sur tout appareil de mesure ALMEMO<sup>®</sup> et les échanger entre eux, sans devoir procéder à un quelconque réglage.

#### **Canaux de fonction**

Les valeurs max, min, moyennes ainsi que les différences sur certains points de mesure peuvent être également programmées comme canaux de fonction et être traitées et imprimées comme des points de mesure normaux.

#### **Unité**

L'unité, sur 2 caractères, peut être changée pour chaque canal de mesure, de sorte qu'à l'écran comme à l'impression, par ex. lorsque l'on connecte un transmetteur, la valeur apparaisse toujours avec l'unité correcte. La conversion de °C en °F s'effectue automatiquement dans l'unité correspondante.

#### **Libellé des mesures**

Un libellé alphanumérique sur 10 caractères est en outre prévu afin d'identifier le capteur. Ce libellé se saisit par l'interface et apparaît à l'impression ou à l'écran de l'ordinateur.

#### **Correction de mesure**

La valeur mesurée de chaque canal de mesure peut être corrigée en zéro et en pente afin de pouvoir remplacer même les capteurs qui devraient normalement être d'abord ajustés (allongement, force, pH). La compensation en zéro et en pente s'effectue par simple appui sur une touche. De plus, vous pouvez également raccorder des capteurs avec un étalonnage multipoints (voir manuel 6.3.13).

#### **Echelle**

A l'aide de la base et du facteur, la valeur mesurée corrigée de tout canal de mesure peut de plus être mise à l'échelle en zéro et en pente. Le réglage de la position du point décimal s'effectue au moyen de l'exposant.

#### **Limites et alarme**

Deux limites peuvent être définies pour chaque canal de mesure (1 max et 1 min). En cas de dépassement, des contacts d'alarme sont disponibles avec les relais intégrés et peuvent être affectés même individuellement aux limites. L'hystérésis est de 10 chiffres sur les modèles de série, mais elle peut être réglée de 0 à 99 chiffres. On peut en outre se servir des dépassements de limite pour démarrer ou arrêter un enregistrement de mesure.

#### **Verrouillage du capteur**

Toutes les données de capteur enregistrées dans l'EEPROM du connecteur peuvent être protégées contre tout accès involontaire à l'aide d'un verrouillage graduel.

### **5.1.2 Mesure**

Jusqu'à 4 canaux de mesure sont mis à disposition de chaque capteur de mesure, à savoir qu'il est possible de valoriser des capteurs doubles, des capteurs dont l'échelle est différente et des capteurs à canaux de fonction. Les voies de mesure peuvent être sélectionnées successivement en avant ou en arrière à l'aide du clavier. En standard, le point de mesure sélectionné est scruté de préférence à la demi-vitesse de mesure (5 mes/s), mais à l'arrièreplan, tous les autres canaux actifs sont également mesurés (en semi-continu). Les données sont sorties sur l'afficheur et, si disponible, sur une sortie analogique. Pour gérer également des capteurs rapides, la vitesse de mesure d'un point peut être augmentée jusqu'à 400 mes/s.

#### **Valeurs mesurées**

Affichage continu de la mesure du point de mesure sélectionné avec autozéro et si nécessaire avec correction de valeur mesurée.

Sur la plupart des capteurs, une rupture de ligne est détectée automatiquement (sauf sur les connecteurs équipés de shunts, diviseurs ou d'une électronique supplémentaire).

#### **Sortie analogique et mise à l'échelle**

Chaque point de mesure peut être mis à l'échelle avec un début analogique et une fin analogique, de sorte que la plage de mesure ainsi définie utilise toute l'étendue d'une sortie analogique (10V ou 20 mA). La valeur de mesure de tout point de mesure ou même une valeur programmée peut être envoyée sur deux sorties analogiques (option).

#### **Fonctions de mesure**

Pour que l'acquisition de mesure soit optimale, certaines fonctions de mesure sont nécessaires sur certains capteurs. Pour les thermocouples il existe la compensation de soudure froide, pour les sondes de pH, de conductivité et tu-

**Fonctions** 

bes de Pitot une compensation de température et pour les capteurs d'humidité, de pression dynamique et d'O<sub>2</sub> une compensation de pression atmosphérique.

#### **Lissage de mesure**

Pour lisser une mesure instable, vous pouvez programmer un calcul de moyenne flottante de 2 jusqu'à 99 valeurs.

#### **Valeur max. et min.**

A chaque mesure, les valeurs maximales et minimales sont détectées et enregistrées. Ces valeurs peuvent être affichées, sorties et supprimées.

### **5.1.3 Commande de scrutation**

Afin d'effectuer l'acquisition des valeurs de mesure des capteurs en numérique, il est nécessaire de scruter en continu les points à l'aide d'une commande de scrutation temporelle pour la sortie des mesures. Vous disposez à cet effet d'un cycle et si la rapidité est exigée, de la vitesse de mesure elle-même. Vous pouvez lancer et arrêter la mesure à l'aide du clavier, de l'interface, d'un signal externe de déclenchement ou de franchissements de limite.

#### **Date et heure**

L'heure et la date sont réglables et servent à journaliser une mesure. L'horloge temps réel est sauvegardée pendant plusieurs années par pile au lithium.

#### **Cycle**

Le cycle est programmable entre 1 s et 59 h, 59 min et 59 s. Il permet l'édition cyclique des mesures sur les interfaces ainsi qu'un calcul cyclique de la moyenne.

#### **Facteur de cycle d'impression**

Le facteur de cycle d'impression permet de limiter au besoin l'édition des données provenant de certains canaux et ainsi de limiter le flux de données, en particulier lors de l'enregistrement de valeurs de mesure.

#### **Moyenne sur scrutation de points de mesure**

Les mesures issues des scrutations de points de mesure peuvent être moyennées au choix sur toute la durée de la mesure ou sur le cycle. Pour éditer et mémoriser de façon cyclique ces valeurs moyennes, il existe des canaux de fonction.

#### **Vitesse de mesure**

Pour procéder à la scrutation des points de mesure, la vitesse se règle de 2.5 à 400 mes/s. Afin d'atteindre une grande vitesse d'enregistrement, il est également possible de sortir toutes les valeurs mesurées sur la mémoire ou sur l'interface, à la vitesse de mesure.

#### **Sorties de commande**

Par l'interface, il est possible de commander les sorties relais et analogiques individuellement.

#### **Mémoire des mesures**

Toutes les valeurs de mesure peuvent également être sauvegardées manuel-

#### 5. Introduction

lement ou automatiquement dans le cycle sur EEPROM. De série, la capacité mémoire est de 128 ko, suffisante pour jusqu'à 25 000 mesures. L'organisation de la mémoire peut se configurer en mémoire linéaire ou circulaire. La sortie s'effectue sur l'interface. Il est alors possible d'effectuer une sélection par extrait temporel.

Il est possible d'augmenter énormément la capacité mémoire à l'aide d'un connecteur mémoire externe à carte Multi-Media. Celui-ci est disponible en accessoires et permet de lire rapidement les fichiers par un lecteur de carte standard.

#### **Sortie**

Tous les rapports de mesure ainsi que les valeurs mesurées et programmées peuvent être sortis sur tout périphérique. Différents câbles d'interface offrent l'accès aux ports RS232, RS422, USB ou Ethernet. Les données de mesure peuvent être sorties aux choix en liste par ligne, par colonne l'une à côté de l'autre ou au format tableau. Les fichiers au format tableau peuvent être traités directement par tout tableur. L'en-tête d'impression peut être programmée selon la société ou l'application.

#### **Mise en réseau**

Tous les appareils ALMEMO® sont adressables et peuvent être mis en réseau par simple branchement les uns aux autres à l'aide de câbles réseau ou en cas de grandes distances, de répartiteurs réseau RS422.

#### **Logiciels**

Le logiciel AMR-Control est fourni avec chaque manuel ALMEMO®. Il permet de programmer complètement les capteurs, de configurer l'appareil de mesure et de manipuler la mémoire des mesures. Les mesures en ligne sont également possibles à l'aide du terminal intégré. L'enregistrement des valeurs de mesure des appareils en réseau, l'affichage graphique et le traitement complexe des données s'effectuent à l'aide du logiciel WIN-Control sous WINDOWS®.

# **6. MISE EN SERVICE**

- 1. **Pour l'alimentation,** brancher selon la version (voir plaque signalétique) la tension secteur 90-230 V ou la tension continue 10-30 V sur les bornes (9)
- 2. **Brancher le capteur de mesure par le connecteur ALMEMO®** sur la prise M1 (5)

ou **brancher le capteur par ses extrémités libres** sur la fiche à bornes M0 (4) voir [8.](#page-14-0)

Dans le dernier cas, programmer la plage de mesure dans le menu "CAP-TEUR**"**, Fonction "PLAGE**"**.

- 3. **Sélection et programmation des fonctions** voir 9.3, 9.4 Choix de menu par les touches  $(3)$  FONCTION ,  $\blacksquare$  /  $\blacksquare$ Choix des fonctions par les touches  $\blacksquare$ Affichage des paramètres par les touches  $\|\cdot\|$ Saisie paramètres par les touches  $\blacktriangleright$ ,  $\blacktriangle$  /  $\blacktriangleright$ ,  $\blacktriangle$  /  $\blacktriangleright$ ,  $\blacktriangle$  /  $\blacktriangleright$  ...
- 4. **Affichage des valeurs de mesure** Sélection Fonction MESURE et canal de mesure par **MA** / CLR voir 10.1.1 Lire la valeur de mesure
- 5. **Affichage des valeurs max et min** Fonction "VALEUR MAX" ou "VAL MIN" au menu "Sélection FCTMES" voir 10.1.3 Suppression des valeurs max-min par les touches PROG, CLR
- 6. **Mise à zéro mesure** en fonction **"**ZERO**"** par PROG , ► , **►** voir 10.2.1 Compensation du zéro dans la fonction "AJUST" par **PROG**, **▼ , ▶** , ▶ **Compensation** capteur spécial en fonction "AJUST" par PROG , ► , ► **Effacer correction de capteur** par PROG, ▲ / ▼ , CLR
- 7. **Contrôle de seuil**

 Sélectionner fonction "LIM-HT" ou "LIM-BS" dans menu "CAPTEUR**"** voir 9.3, Saisir les limites voir 11.3,

Configuration relais en fonction "EDITION", "PORTS" voir 13.2.1, Raccorder le dispositif d'alarme sur le connecteur à bornes (8)

#### 8. **Enregistrement cyclique des valeurs de mesure** Sélectionner et programmer la fonction "CYCLE" dans le menu "APPAREIL" Appeler à nouveau la fonction VALEUR DE MESURE par **MA** / CLR Démarrer et arrêter la mesure par START/STOP et START/STOP

**9. Edition des données par l'interface** Raccorder l'ordinateur sur la prise A1(6) via le câble d'interface voir man. 5.2, Lancer le logiciel AMR-Control fourni (respecter la vitesse), "Rechercher appareils raccordés", cliquer sur "Appareils", "Mémoire de mesure...", "Lecture de la mémoire", extrait et format de sortie au choix,

Au format de sortie "Tableau" possibilité de conversion en tableau Excel

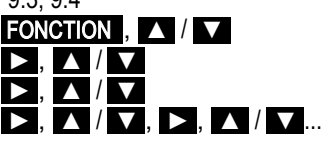

# **7. ALIMENTATION**

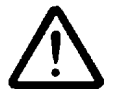

Avant de raccorder la tension d'alimentation, vérifier sur la plaque signalétique le type d'alimentation !

# **7.1 Fonctionnement sur secteur**

En fonctionnement sur secteur, réaliser l'alimentation 90-230V / 50-60Hz par la borne à vis enfichable sur la prise (9) en face arrière de l'appareil.

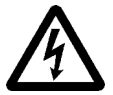

Notez que les connexions au secteur 230V ne peuvent être effectuées que par un spécialiste en électricité.

# **7.2 Alimentation en tension continue**

Pour une alimentation en tension continue de 10...36 V avec séparation galv., l'option U est nécessaire. La tension doit être raccordée par une borne à vis enfichable sur la prise (9) situé en face arrière de l'appareil (veiller à la polarité !).

# **7.3 Alimentation capteur**

Le connecteur ALMEMO<sup>®</sup> fournit sur ses broches - et + une tension d'alimentation de capteur configurable (fusible auto-cicatrisant 500 mA). Si nécessaire, possibilité de programmer à la place des 9V standard (150mA) et selon les besoins des capteurs, 6V (200 mA) pour économiser du courant ou 12V (100 mA) si besoin, dans la fonction "U-SENSOR", menu "APPAREIL" (voir 12.10). Possibilité d'obtenir d'autres tensions (12 V, 15 V ou des références pour potentiomètres et jauges de contrainte) à l'aide de connecteurs spéciaux (voir manuel 4.2.5/6).

# **7.4 Réinitialisation**

Si, en raison de perturbations (par ex. charges électrostatiques ou panne de pile), l'appareil se comporte de façon erronée, il est possible de le réinitialiser. Cette **Réinitialisation** s'obtient en maintenant la touche CLR r enfoncée, simultanément à la mise sous tension. Tous les réglages, à l'exception de la désignation de l'appareil, sont alors mis à l'état tel qu'à la livraison. Seule la programmation des capteurs dans les connecteurs ALMEMO® ne change pas.

# **7.5 Mise en mémoire-tampon des données**

La programmation des capteurs est sauvegardée et protégée contre les pannes de courant dans l'EEPROM des connecteurs du capteur, et l'étalonnage, les paramètres programmés pour l'appareil ainsi que les mesures mémorisées le sont dans l'EEPROM de l'appareil. La date et l'heure sont tamponnées par pile au lithium dédiée, de sorte que même lorsque l'appareil est arrêté, la conservation des données est garantie pendant des années.

# <span id="page-14-0"></span>**8. RACCORDEMENT DES CAPTEURS**

Sur la prise d'entrée ALMEMO® M1 (5) peuvent se brancher tous les capteurs ALMEMO®. Il est possible de raccorder ses propres capteurs à extrémités libres directement sur le bornier (4) ou sur un connecteur ALMEMO®associé.

# **8.1 Capteur de mesure**

Le programme très complet de capteurs  $ALMEMO<sup>®</sup>$  (voir manuel chap. 3) ainsi que le raccordement des capteurs personnels (voir manuel chap. 4) sur les appareils ALMEMO® est décrit intégralement dans le manuel ALMEMO®. Tous les capteurs de série à connecteur ALMEMO® sont programmés systématiquement avec plage de mesure et unité, et peuvent de ce fait se connecter sans formalités sur toute prise d'entrée. Un détrompage mécanique garantit que capteurs et modules de sortie ne puissent être connectés que sur la prise adéquate. En outre, les connecteurs ALMEMO® possèdent deux leviers de verrouillage qui s'enclenchent lors de l'enfichage dans la prise et évitent ainsi tout débranchement en tirant sur le fil. Pour retirer le connecteur, il faut appuyer sur les deux leviers sur les côtés.

## **8.2 Entrées de mesure et canaux supplémentaires**

Sur l'ALMEMO® 4390-2, vous pouvez utiliser la prise ALMEMO® M1 (5) ou la fiche à bornes M0 (4) comme entrée de mesure. Lors du branchement d'un capteur ALMEMO® sur la prise M1, la programmation est récupérée automatiquement sur le connecteur. Elle peut comporter un maximum de quatre canaux de mesure (M0 à M3). Les canaux supplémentaires sont surtout utiles pour les capteurs d'humidité à 4 grandeurs de mesure (température/humidité/point de rosée/rapport de mélange) ou pour les canaux de fonction. Au besoin il est également possible de programmer un capteur avec plusieurs plages ou échelles ou bien, si l'affectation des prises le permet, on peut aussi associer 2 à 3 capteurs dans un même connecteur (par ex. hr/CTN, mV/V, mA/V et autres). Si le connecteur ALMEMO® est débranché, il existe également 4 canaux sur le connecteur à bornes, mais il faut les programmer sur l'appareil de mesure.

Sur l'appareil de mesure, l'affectation des voies est ainsi la suivante :

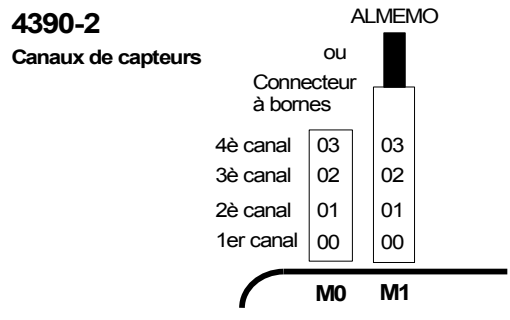

## **8.3 Raccordement des capteurs sur connecteur à bornes**

Sur le connecteur à bornes A, B, C, D, vous pouvez raccorder de multiples capteurs passifs sans alimentation depuis l'appareil. Le brochage est représenté au chapitre 4.1 du manuel. Pour tous les capteurs du connecteur à bornes, il faut programmer les plages de mesures respectives sur le canal de mesure M00 (voir 11.7). C D 20mA10V B

Pour les **thermocouples**, il existe un connecteur à bornes spécifique avec capteur de température de soudure froide. Les thermocouples se branchent comme d'habitude sur les bornes A et B (voir manuel 4.2.1) et se programmenr avec leur plage de mesure sur M00. Simultanément, le capteur CTN se configure automatiquement comme capteur de soudure froide sur M01.

Pour **mesurer le courant**, un shunt de 2 Ω a été intégré entre les bornes 20mA et A. Le signal de courant y est connecté. Les plages disponibles sont " mA" et " %".

Pour la **mesure de tension** jusqu'à 26 V max., un diviseur de tension est toujours disponible. Un tel signal se connecte aux bornes 10 V et A. La plage de mesure à programmer est "U26V".

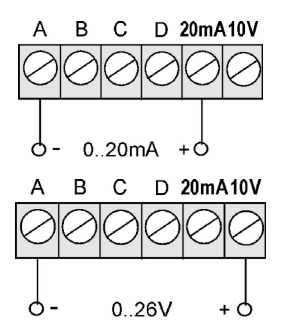

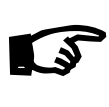

Etant donné qu'il n'existe qu'**une** entrée, mais **deux** possibilités de raccordement, il ne faut pas raccorder simultanément un connecteur ALMEMO® et un capteur à connecteur à bornes !

## **8.4 Isolement**

Lors de la mise en place d'un montage de mesure fonctionnant, il est très important qu'aucun courant de compensation ne s'écoule entre les capteurs, l'alimentation et les périphériques. Ceci s'obtient lorsque tous les points sont au même potentiel ou que les potentiels différents sont à séparation galvanique.

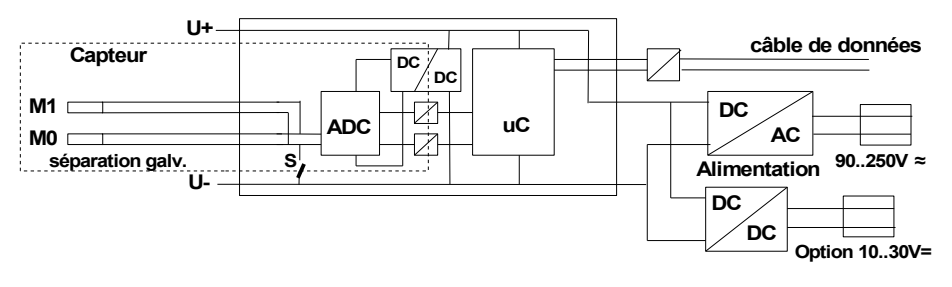

Les entrées de mesure sont séparées galvaniquement de l'alimentation par des optocoupleurs. L'alimentation, de son côté, est à nouveau isolée galvaniquement par le module AC/DC ou le convertisseur DC/DC (OA4390-U) jusqu'à 50 V. La tension sur les entrées de mesure elles-mêmes (entre B, C, D et A ou -) ne doit pas dépasser 12 V !

Les 2 entrées sont connectées entre elles galvaniquement comme les capteurs combinés au sein d'un connecteur et doivent donc être utilisées isolées. Sur les capteurs avec alimentation interne ±U, la séparation galv. doit être découplée par l'interrupteur S (voir ci-dessus) ou par fil car sinon, les entrées ne disposeraient partiellement d'aucun potentiel de référence (voir manuel 6.10.3 Configuration avec drapeau d'élément 5 "ISO OFF", est généralement activé automatiquement au 1er branchement). Sur certains connecteurs (par ex. connecteur diviseur sans alimentation), il convient de vérifier le drapeau d'élément 5 et de le rectifier le cas échéant.

Les sorties analogiques internes (OA 4390-R02) sont elles-mêmes isolées galvaniquement par un convertisseur DC/DC.

Les câbles de données et de déclenchement sont également isolés par optocoupleurs.

# **9. AFFICHAGE ET CLAVIER**

# **9.1 Affichage**

Valeur de mesure :

L'appareil de mesure ALMEMO® 4390 dispose d'un affichage à 8 chiffres par LED 14 segments (1). Ceci permet de représenter la valeur et le canal de mesure, l'unité, le menu et la fonction de menu en texte clair ainsi que la fonction de programmation avec le canal et le mnémonique, par ex.

Menu :

Fonction de menu :

Paramètres :

Pour permettre une meilleure délimitation, le canal, l'unité et le mnémonique sont légèrement foncés, le canal 0 n'est cependant pas affiché du tout.

## **Etats de fonctionnement particuliers et pannes**

Test des segments de l'afficheur : automatique à la mise en marche Erreur de total de contrôle de

l'étalonnage de l'appareil :

Capteurs non raccordés,

points de mesure désactivés :

Plage de mesure/fonction interdite :

Soupassement plage de mes. de la CSF  $\quad \ \ 1. \quad \quad \text{CJ}^{\text{no}}\text{C} \qquad \qquad \text{(ionction froi-} \text{ou}$ 

Dépassement plage de mesure (>65000) :  $1.65000$  clignote

Dépassement de plage de mesure : Valeur maxi clignote Soupassement plage de mesure : Valeur mini clignote Dépassement de seuil : LED R0, R1 actives si configuré

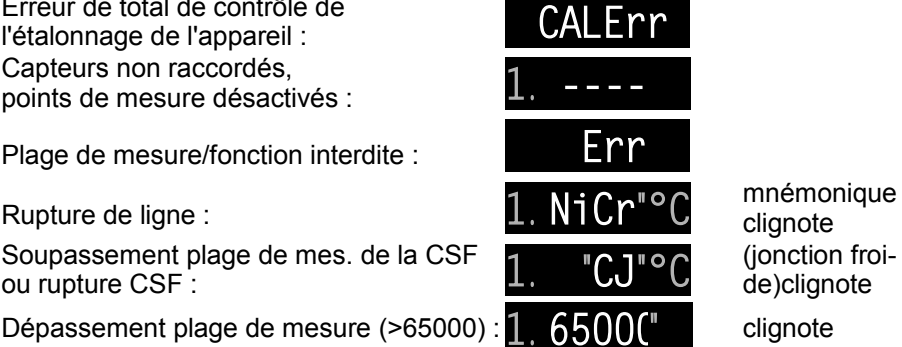

clignote de)clignote

18 ALMEMO® 4390-2

# **9.2 Touches**

Un clavier (3) de 5 touches sert à manipuler l'appareil : Vous avez d'abord les fonctions en-dessous des touches :

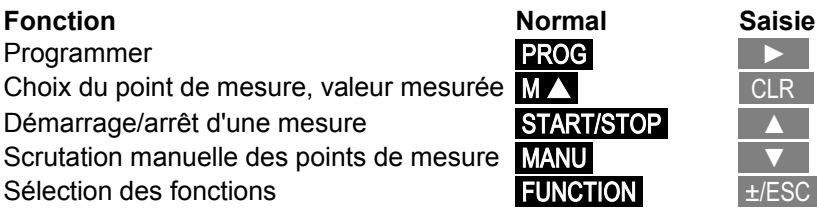

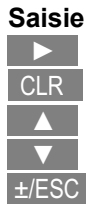

Après avoir cliqué sur la touche **PROG** ou **FUNCTION**, le libellé blanc sur les touches s'applique.

# <span id="page-18-0"></span>**9.3 Sélection de fonction et activation de fonction**

L'appareil de mesure ALMEMO 4390-2 offre plus de 40 fonctions de commande de la séquence de mesure, pour moyenner, surveiller et sauvegarder des valeurs de mesure et les éditer (sortir) sur des périphériques, mais également pour mettre à l'échelle les capteurs, les corriger etc. Pour optimiser l'accès aux fonctions nécessaires, elles sont représentées en texte clair, réparties sur 5 blocs de menus et activées en fonction de l'application. Si vous voulez activer temporairement toutes les fonctions, il vous suffit d'appuyer sur la touche FUNCTION pendant plus longtemps qu'1 seconde.

La sélection s'effectue par étapes à l'aide des touches du curseur et de la touche de sélection, jusqu'aux paramètres définitifs. Ceux-ci s'affichent avec point de mesure, valeur de fonction et un mnémonique à deux chiffres, comme suit :

#### **Sélection des 5 menus** par les touches : FONCTION

Pour activer **toutes** les fonctions, appuyer FONCTION longtemps sur la touche :

- 1. Fonctions de mesure
- 2. Mémoire
- 3. Programmation des capteurs
- 4. Programmation d'appareil
- 5. Modules de sortie

**Choix de fonction de menu** par les touches : **Sélection des paramètres** par :

**Retour à la valeur de mes.** depuis tt niveau : CLR Retour à la valeur de mes.par niveau, touche : ±/ESC

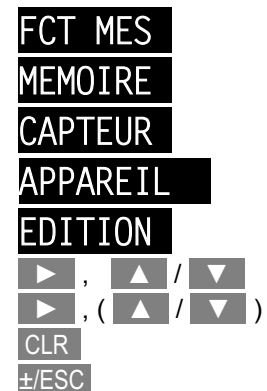

#### 9. Affichage et clavier

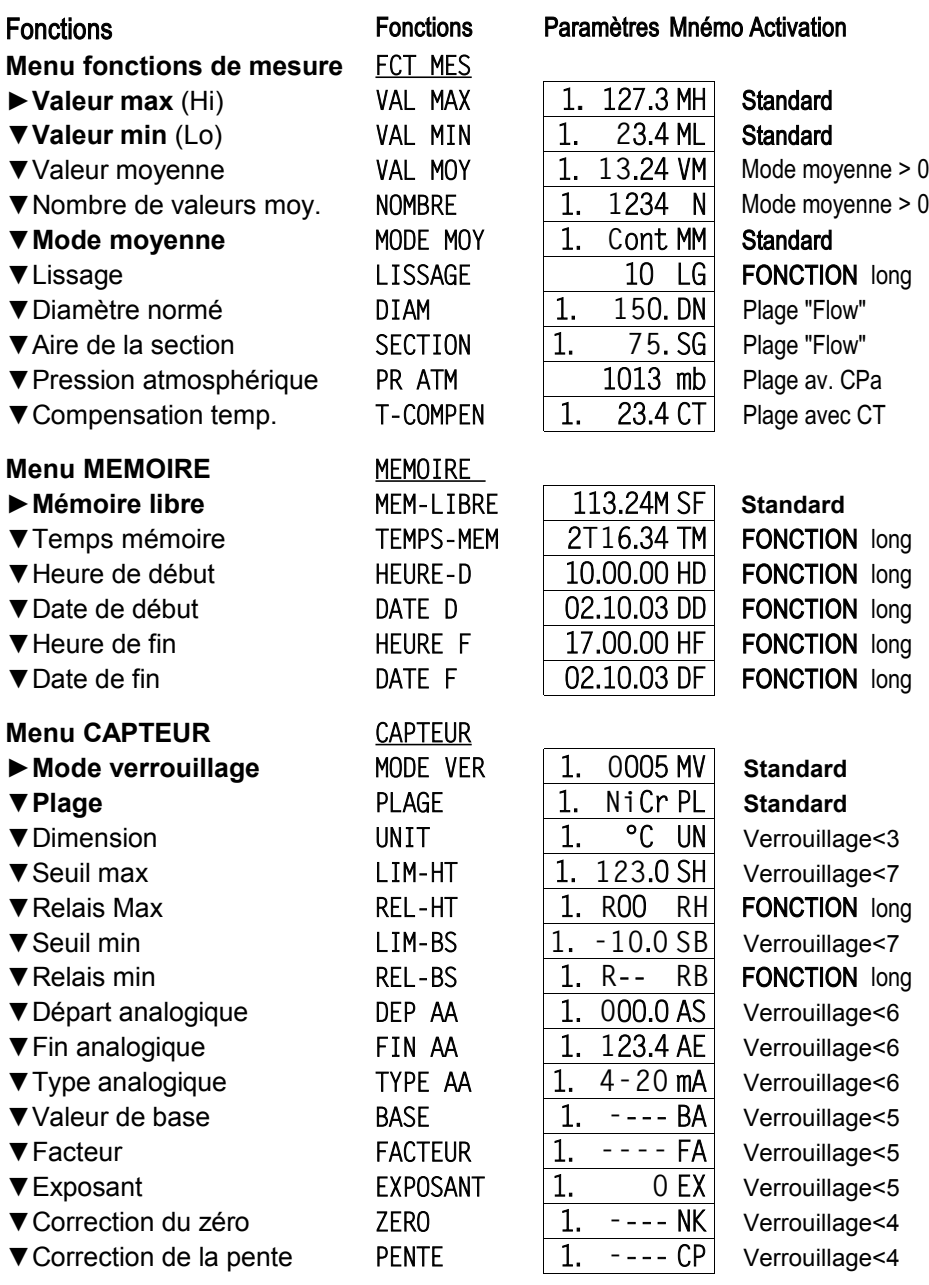

Sélection de fonction et activation de fonction

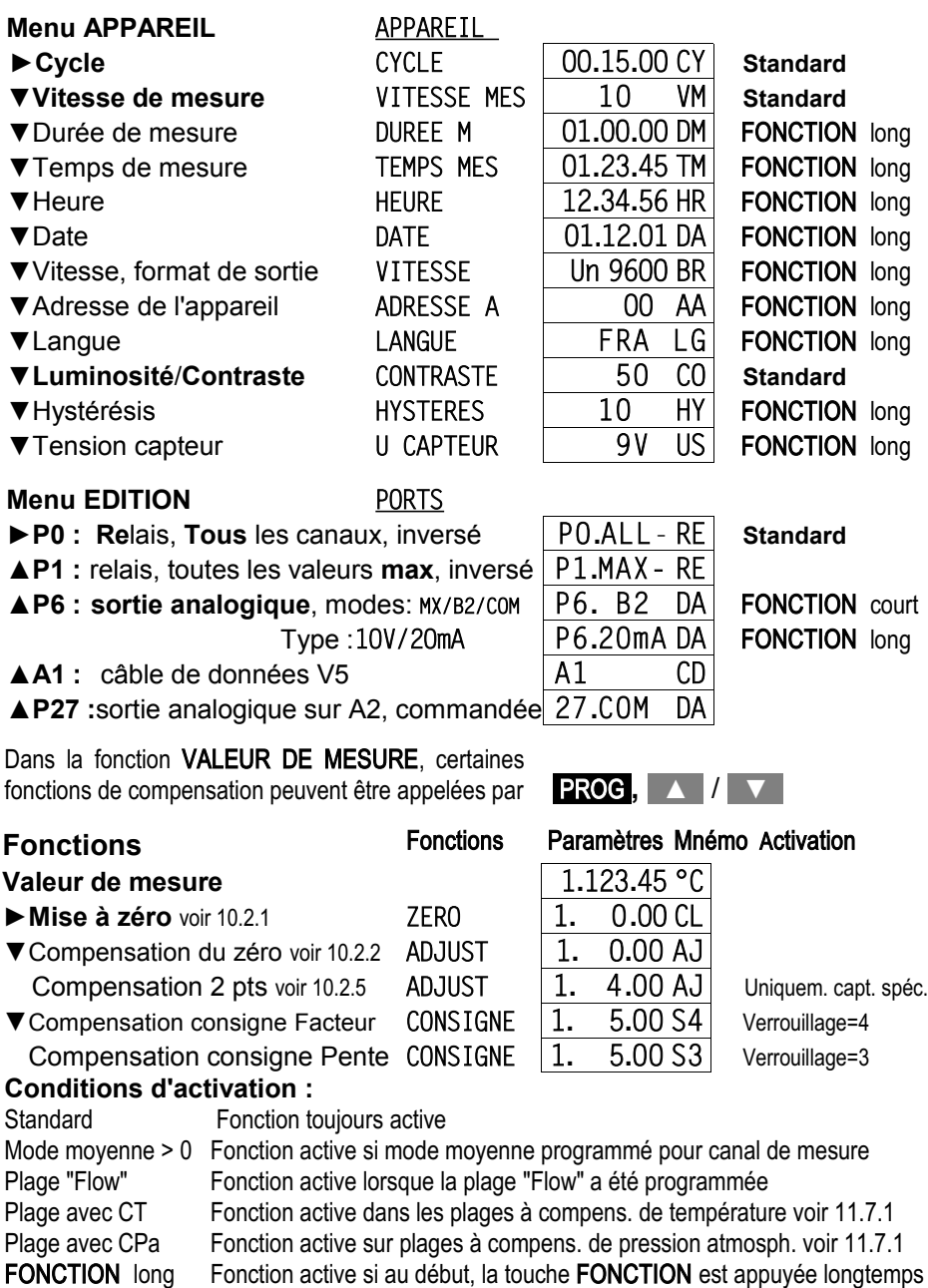

Verrouillage < = Fonction active si la condition de verrouillage est remplie

#### 9. Affichage et clavier

# <span id="page-21-0"></span>**9.4 Saisie des données**

La programmation des paramètres se fait de la manière suivante :

**Sélection des paramètres** par : (voir 9.3) FONCTION ,

**Début de la programmation** par appui sur la touche : PROG

Le premier chiffre clignote et peut être modifié :  $\degree$ O´OOO.O°C

**Augmenter** le chiffre par la touche : Après dépassement de la valeur la plus élevée suit zéro **Diminuer** le chiffre par la touche : Après soupassement du zéro suit la valeur la plus élevée **Changement de signe** au 1er chiffre ou **abandon de la saisie** à partir du 2èm chiffre par touche : ±/ESC **Passer** au prochain chiffre par la touche : **Retour** au chiffre précédent par la touche :

**Quitter la phase de programmation** après réglage du dernier chiffre à nouveau par la touche : **►** 

#### **Suppression des valeurs programm. et de mesure** par :

Lors de la saisie de certains paramètres tels que plage de mesure, variante de relais etc. la procédure indiquée permet de sélectionner et de programmer non seulement des caractères, mais aussi des désignations complètes.

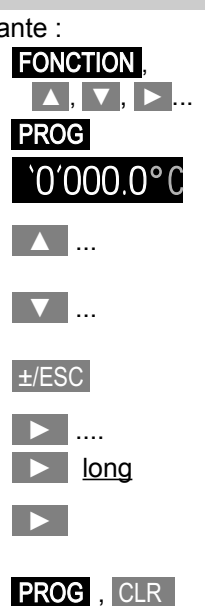

# **10. MESURE**

L'appareil de tableau ALMEMO® 4390-2 offre maintenant également toutes les possibilités d'acquisition de mesures :

1. Scrutation semi-continue de tous les points de mesure actifs (voir 12.2). Représentation d'un point de mesure au choix à l'écran.

Sortie d'une valeur de mesure sur une sortie analogique voir 13.2.2

- 2. Scrutation unique d'un point de mesure et sortie voir 10.4.1 et manuel 6.5.1.1
- 3. Scrutation cyclique d'un point de mesure et sortie voir 10.4.2 et manuel 6.5.1.2
- 4. Scrutation continue d'un point de mesure et sortie (voir manuel 6.5.1.3)

## **Suppression globale de toutes les valeurs de mesure**

Lors du DEPART de chaque mesure, toutes les valeur max, min et moyennes de tous les canaux sont supprimées automatiquement. (voir manuel 6.5.1.3).

# **10.1 Valeur de mesure**

Après la mise sous tension, un test de segment est effectué, puis apparaissent le point et la valeur de mesure ainsi que l'unité. Tous les états de fonctionnement particuliers possibles de la valeur de mesure sont expliqués au 9.1.

Si une autre fonction a été sélectionnée, la valeur de mesure apparaît automatiquement au bout d'1 minute ou bien vous appuyez sur la touche :  $\blacksquare$ 

# **10.1.1 Sélection d'un point de mesure**

La touche M permet de sélectionner successivement tous les points de mesure actifs et la mesure actuelle s'affiche. En effectuant un appui long sur la touche, le canal précédent réapparaît.

Augmenter le canal de mesure par la touche : MAN Diminuer le canal de mesure par la touche :  $\blacksquare$  Appui long sur  $\blacksquare$ 

Au basculement, le système affiche pendant un moment le mnémonique de la plage de mesure, voir 11.7.1

# **10.1.2 Affichage double**

Si un capteur double de température et d'humidité a été branché sur la prise M1, l'affichage peut basculer en affichage double des deux grandeurs. A cette fin, sélectionnez le canal M1 d'humidité et effectuez un appui long sur la touche PROG . La même combinaison de touches permet d'annuler la fonction.

Sélectionner le canal d'humidité :

Affichage double par la touche : **PROG** long 25.3°4.

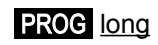

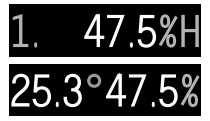

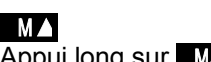

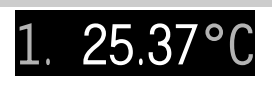

## **10.1.3 Mémoire des valeurs max et min**

A partir des mesures acquises sur chaque point, les valeurs maximale et minimale sont déterminées et sauvegardées respectivement. Pour permettre l'affichage des valeurs extrêmes, régler d'abord le canal souhaité, puis la fonction "VALEUR MAX" ou "VALEUR MIN" dans le menu "FCT MES**"** :

**Fonction VALEUR MAX "MH" et VALEUR MIN**  $1$ **,**  $123.4$ **MH** 

Sélection de fonction par les touches voir 9.3: FONCTION , **▲** / **▼** , **►** , **►**

Supprimer valeur max, min par **PROG** , CLR

Après la suppression, la valeur de mesure actuelle apparaît tout de suite à nouveau. Les extrêmes sont en outre supprimés à chaque départ (voir 10) ou lors d'un changement de plage de mesure (voir 11.7).

## **10.2 Correction de la mesure et compensation**

Pour les mesures différentielles par rapport à une valeur de référence, pour la correction de la mesure suite à une erreur de capteur ou pour la mise à l'échelle il existe 5 paramètres programmables : la correction du zéro "CZ" la correction de la pente "CP", la valeur de base "BA" et le facteur "FA" avec réglage de la virgule "EX" (voir manuel 6.3.10). Ils peuvent être programmés (voir 11.4, 11.5) ou être calculés automatiquement par la fonction MESURE dans un petit menu qui comporte quelques fonctions spéciales :

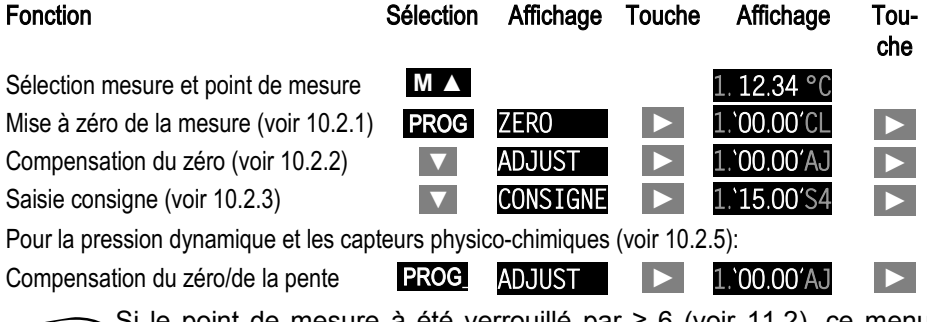

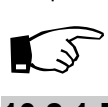

Si le point de mesure à été verrouillé par ≥ 6 (voir 11.2), ce menu n'est pas accessible.

## **10.2.1 Mise à zéro de la mesure**

Une fonction très utile permet de mettre à zéro la mesure à certains endroits ou à des heures précises pour observer ensuite uniquement l'écart par rapport à cette valeur de référence. Vous accédez à cette fonction depuis la fonction MESURE par les touches suivantes :

Sélectionner la fonction Mise à zéro "ZERO" par : PROG

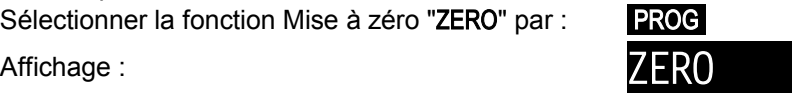

Appeler la mise à zéro par la touche : **►**

Affichage mesure clignote "0000" av. mnémo "CL" : 1. 00.00'CL

Effectuer la mise à zéro de la mesure par la touche : **►** Annuler la fonction par la touche :  $\qquad \qquad \qquad \text{E/ESC}$ 

Veillez au fait que si le mnémonique n'est que "C ", le point de mesure est verrouillé à 5 (voir [11.2\)](#page-38-0). Dans ce cas, la mesure est enregistrée en mémoire vive en tant que valeur de base, c.-à-d. qu'à la mise sous tension et hors tension de l'appareil, la valeur d'origine est rétablie.  $\mathbb{Q}$ 

#### **Supprimer à nouveau le décalage du zéro**

Supprimer a nouveau le decalage du zero<br>dans la fonction "ZERO" (voir ci-dessus et 10.2) : ZERO par la touche : CLR

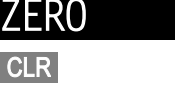

## **10.2.2 Réglage du zéro**

De nombreux capteurs doivent une fois ou régulièrement être ajustés afin de compenser les instabilités qui les affectent. Notamment pour les capteurs mis à l'échelle ou dont les valeurs de correction doivent être verrouillées, il existe une **compensation du zéro** dédiée. Dans cette fonction, la mise à l'échelle n'est pas influencée, mais l'erreur de zéro est enregistrée comme **correction du zéro** (voir 11.4). Si la fonction est verrouillée (>3), elle peut être déverrouillée momentanément pour effectuer la compensation.

Sélection de la fonction Compens. zéro "ADJUST" par : **PROG** 

Appeler la compensation de zéro par la touche : **►**

Si le verrouillage est >3, le

mode verrouillage et le mnémonique "FREE" apparaissent :

Déverrouillage momentané sur 3 par la touche : **►**

Abandon de la compensation du zéro par touche :  $\mathbf{H}$ ESC

Si OK, l'affichage "0000" clignote

ou la valeur de base négative avec mnémonique 1, 00.00'AJ "AJ" :

Effectuer la compensation de zéro par la touche : **►**

Annuler la fonction par la touche :  $\qquad \qquad \qquad \text{ESC}$ 

## **Supprimer valeurs de correction**

dans la fonction 'ADJUST' (voir 10.2) : par la touche : CLR

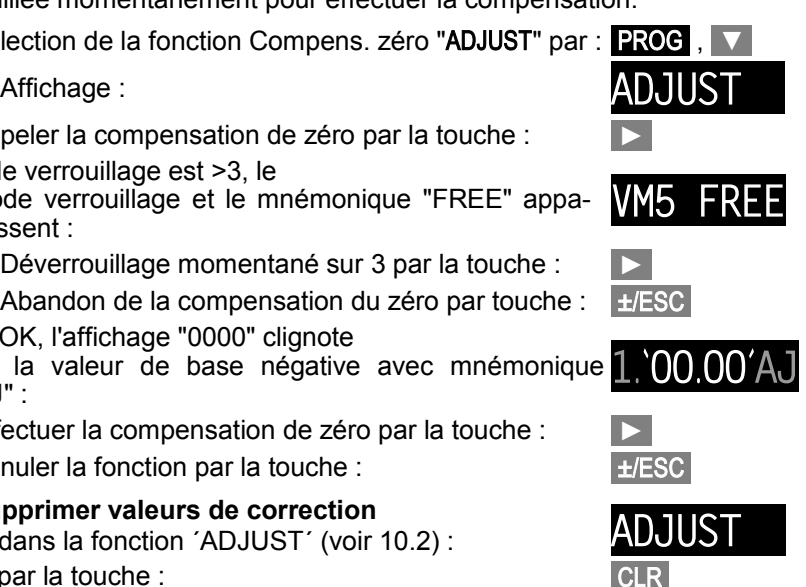

Si la fonction est verrouillée, le mode verrouillage et Si la fonction est verrouillée, le mode verrouillage et **VM5 FREE**<br>le mnémonique "FREE" apparaissent :

Déverrouillage momentané sur 3 par la touche : **►**

Annulation par la touche :  $\qquad \qquad \qquad \text{±/ESC}$ 

# **10.2.3 Entrée consigne**

Si vous créez une deuxième valeur de calibrage en dehors du zéro, vous pouvez corriger une valeur de mesure en saisissant la consigne également dans la pente. Sur les capteurs de force ALMEMO®, une résistance d'étalonnage adéquate est rajoutée automatiquement pour effectuer la compensation de la valeur finale. En fonction du verrouillage, le facteur (verrouillage 4) ou la correction de pente (verrouillage 3) sont calculés et enregistrés sur le connecteur. Pour permettre une compensation correcte sur 2 points, nous recommandons d'effectuer d'abord le zéro (voir 10.2.2).

- 1. Sélectionner la mesure et créer valeur d'étalonn.<br>
(par ex. eau bouillante)
- 2. Sélectionner la fonction CONSIGNE (voir 10.2) par : **PROG**

Affichage : CONSIGNE

Si le verrouillage = 5, le mode verrouillage et le  $mn$ émonique "FREE" apparaissent :

Déverrouillage momentané sur 3 par la touche : **►**

Abandon compens. de consigne par la touche :  $\Box$  ±/ESC

Si le verrouillage ≤ 3.

```
Si le verrouillage ≤ 3,<br>la fonction 'S3' apparaît et la mesure clignote : 1.^{\circ}97.34^{\prime}S3Si le verrouillage = 4,
```
la fonction 'S4' apparaît et la mesure clignote :  $1.$  97

- 3. Saisir consigne voir 9.4, puis attendre que le **100.0`0**'S4<br>dernier chiffre clignote
- 4. Pour la compensation, nouvel appui sur touche : Pour 'S3', le facteur de correction est sauvegardé comme correction de pente, pour 'S4' comme facteur.

**Effacer valeur de correction** dans la fonction <sup>'</sup>CONSIGNE<sup>'</sup> (voir 10.2) : **CONSIGNE** par la touche : CLR

#### **10.2.4 Compensation du capteur sur les capteurs de pression dynamique**

Sur les **capteurs de pression dynamiques** FDA602Sx (plages L840 et L890 et unité m/s ou Pa), une compensation du zéro doit être effectuée avant chaque mesure en débranchant les tuyaux. Indépendamment du verrouillage,

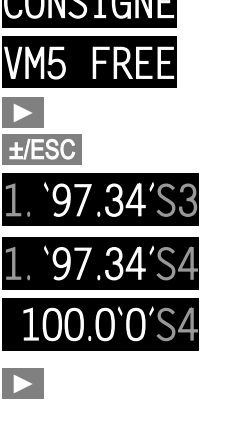

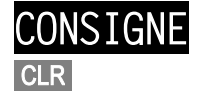

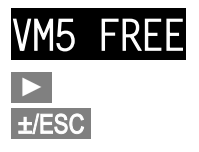

l'erreur de zéro est écrite provisoirement (jusqu'à la mise hors tension) dans le décalage d'étalonnage pour ne pas fausser la linéarisation.

Sélectionner la fonction Mesure par : **M/ M/** 

Affichage mesure "m/s" ou "Pa" :  $1. 0.34$  ms

Sélectionner la fonction 'ADJUST' par : PROG

Affichage ´ADJUST´: And a strategy of the strategy of the strategy of the strategy of the strategy of the strategy of the strategy of the strategy of the strategy of the strategy of the strategy of the strategy of the stra

Appeler la fonction "Compensation" par : **►**

Affichage Mesure clignote "0000" avec mnémo "AJ" : 1. 0.00<sup>'</sup>A

Effectuer la compensation du zéro par la touche : **►**

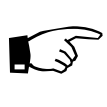

Les mesures des capteurs de pression dynamique dépendent fortement de la température et de la pression atmosphérique (voir manuel 3.5.3). En cas d'écart sur les valeurs normalisées, nous recommandons donc d'effectuer une compensation des deux grandeurs (voir 10.2.7, 10.2.8)

## **10.2.5 Compensation du capteur sur les capteurs physico-chimiques**

De nombreux capteurs doivent un fois ou régulièrement être ajustés afin de compenser les instabilités qui les affectent.

Sur les **sondes physico-chimiques** suivantes, on peut effectuer une **compensation à deux points** :

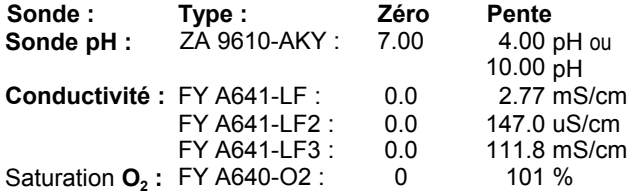

La **compensation à 2 points** s'effectue en 2 étapes :

## **1. Réglage du zéro**

Pour effectuer la **compensation du zéro**, vous devez d'abord amener la mesure physique à zéro, c.-à-d.

- tenir la sonde pH dans une solution tampon de pH 7.0,
- sortir la sonde de conductivité du liquide et la sécher,
- $\bullet$  tenir la sonde O<sub>2</sub> pour l'eau dans une solution nulle.

Affichage mesure (par ex.) :  $1.7.34$  PH

Sélectionner la fonction 'ADJUST' par : PROG

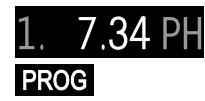

#### 10. Mesure

Affichage ´ADJUST´: And a set of the set of the set of the set of the set of the set of the set of the set of the set of the set of the set of the set of the set of the set of the set of the set of the set of the set of th

Appeler la fonction "Compensation" par : **►**

Si les valeurs de correction sont verrouillées supérieures à 3 (voir 11.2), le verrouillage et "FREE" s'affichent :

Déverrouillage momentané par la touche : **►**

Abandonner compensation capteur par touche :  $\pm$ /ESC

Si OK, l'affichage 7.00 clignote avec mnémo "AJ" 1. `7.00'AJ

Compenser et enregistrer à nouveau par touche : **►**

Affichage de la mesure corrigée : 1. 700

#### **2. Compensation de pente**

Pour la **compensation de pente**, il faut appliquer les **solutions d'étalonnage pour la pente** (selon tableau). La **compensation de pente** s'effectue alors de la même façon que la compensation du zéro.

Affichage de la mesure corrigée (par ex.) :  $1.400$ 

#### **Effacement des valeurs de compensation**

Si la compensation sur des sondes pH comporte une erreur, vous pouvez supprimer les valeurs de compensation et rétablir les valeurs standard, de 7.00 pour la base et -0.1689 pour la pente.

Appeler la compensation comme décrit ci-dessus : PROG

Affichage ´ADJUST´: ADJUST

Effacement des valeurs de compensation par :

Affichage de la mesure non corrigée :

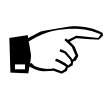

Les valeurs de mesure des capteurs pH dépendent de la température et celles des capteurs  $O<sub>2</sub>$  de la pression atmosphérique (voir manuel 3.5.3). En cas d'écart sur les valeurs normalisées, nous recommandons donc d'effectuer une compensation des grandeurs (voir 10.2.7, 10.2.8)

## **10.2.6 Compensation de soudure froide**

La compensation de soudure froide des thermocouples s'effectue normalement automatiquement à l'aide d'un capteur CTN sur la prise M1. Vous pouvez remplacer ce capteur par un capteur de mesure externe (voir manuel 6.7.3). Pour des exigences particulièrement élevées (par ex. en cas de gradients de température extrêmes sur l'appareil), il existe des connecteurs avec capteur de température intégré (ZA9400-FSx) pour la compensation de soudure froide. Ceux-ci s'utilisent sans problème pour tous les types de thermocouple, mais

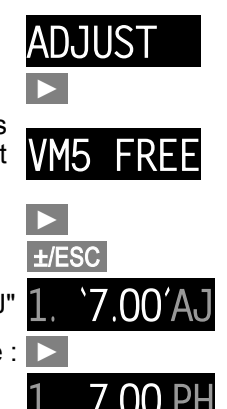

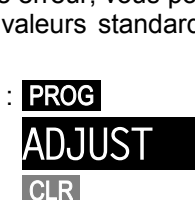

Correction de la mesure et compensation

nécessitent 2 canaux de mesure. Le commentaire comporte la programmation "#J" qui garantit que le capteur de température intégré dans le connecteur soit utilisé comme CSF.

## **10.2.7 Compensation de pression atmosphérique**

Certaines grandeurs de mesure dépendent de la pression atmosphérique ambiante (voir Liste des plages de mesure 11.7.1 "av. CPa"), de sorte qu'en cas d'écart important par rapport à la pression étalon 1013 mbar, des erreurs de mesure peuvent survenir :

#### **par ex. erreurs par 100 mbar : Plage de compensation :**

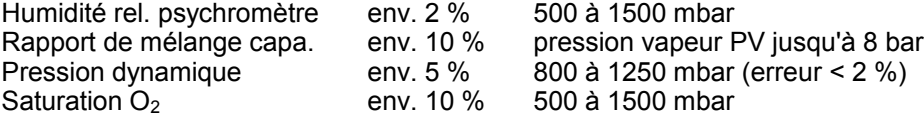

Il faut en particulier en cas d'utilisation à une certaine altitude, tenir compte de la pression atmosphérique (env. -11mbar/100m au-dessus niv. mer). Elle peut se programmer par la fonction PRESSION ATMOSPHERIQUE **"**mb**"**, laquelle s'active automatiquement pour les capteurs cités dans menu "FCT MES" (voir 5.2).

#### **Fonction "PR ATM" "**mb**"**

Sélection voir 9.3, saisie en mbar voir 9.4

A chaque réinitialisation, la pression atmosphérique est réglée à 1013 mbar. Vous pouvez l'ajuster à la valeur actuelle en saisissant les données comme d'habitude (voir 9.4).

## **10.2.8 Compensation en température**

Les capteurs dont la valeur mesurée dépend fortement de la température du milieu mesuré sont généralement équipés d'un capteur de température qui leur est propre et l'appareil effectue automatiquement une compensation en température (voir Liste des plages de mesur[e11.7.1](#page-41-0) "av. CT"). Mais les sondes de pression dynamique et de pH sont également disponibles sans capteur de température. Si la température du milieu s'écarte de 25 °C, les erreurs de mesure suivantes apparaissent :

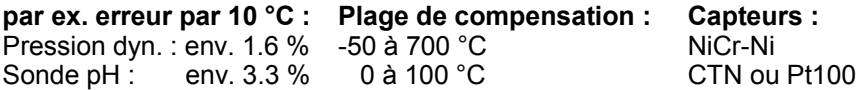

Vous pouvez effectuer la **compensation en température** de ces capteurs de 2 manières :

**1. Saisie de la température de compensation** en fonction "T-COMPEN" :

#### **COMPENSATION DE TEMPERATURE "**CT**" :** COMPENSATION DE TEMPERATURE UT :<br>Sélection voir 9.3, saisie en °C voir 9.4

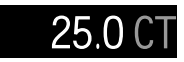

**2. Une compensation en température permanente** avec des capteurs de température externes peut être effectuée soit via le canal de référence (voir manuel 6.3.4) du capteur à compenser, soit par une configuration d'un capteur de température quelconque en tant que capteur de référence avec un "\*T" dans le commentaire.

# **10.3 Calcul de moyenne**

La **valeur moyenne** de la mesure sert dans toute une série d'applications : par ex. stabilisation d'une mesure à forte variation (vent, pression etc.)

la vitesse moyenne d'écoulement dans une gaine d'aération

Valeurs moyennes horaires ou journalières de données météo (temp., vent etc.)

idem pour les consommations (courant électrique, eau, gaz etc.)

La valeur moyenne  $\overline{M}$  d'une mesure se détermine en totalisant toute une série de mesures M<sub>i</sub> et en la divisant par le nombre N de mesures :

$$
\text{Valueumoyenne} \quad \overline{M} = (\sum_i M_i) / N
$$

L'ALMEMO® 4390-2 dispose d'un certain nombre de modes de moyenne : lissage de la mesure du canal sélectionné avec fenêtre de moyenne glissante, calcul de moyenne par des mesures individuelles locales ou temporelles (aussi en mesure réseau selon VDE), calcul de moyenne sur toute la durée de la mesure, sur les cycles ou sur plusieurs points de mesure.

## **10.3.1 Lissage de la mesure par calcul de moyenne mobile**

La première possibilité de calcul de la moyenne concerne exclusivement la mesure du canal affiché et sert à lisser les mesures instables, p. ex. en mesure d'écoulement turbulent, par le calcul de moyenne mobile via une fenêtre temporelle. Le **degré de lissage** est réglable dans la fonction ´LISSAGE" au menu "FCT MES" à partir du nombre de valeurs moyennes dans la plage de 2 à 99. La mesure ainsi lissée vaut pour toutes les fonctions de valorisation suivantes. Le lissage est donc également applicable en combinaison avec le calcul de la valeur moyenne à partir de quelques valeurs de mesure (voir [10.3.3\)](#page-30-0).

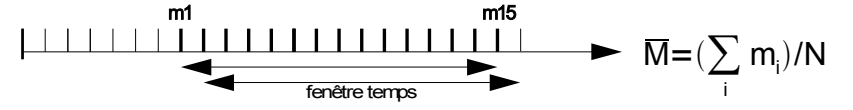

Stabilisation de la mesure par ex. sur 15 valeurs par:

#### **Fonction LISSAGE "LG"**

Sélection de *toutes* fonctions voir 9.3, saisie voir 9.4<sup>1.</sup> **Suppression lissage** par les touches : **PROG**, CLR Lors de la scrutation semi-continue des points de mesure la constante de temps (s) = lissage / vitesse de mesure **·** 2

## **10.3.2 Mode moyenne**

A part lors du lissage de la mesure, toutes les moyennes sont déterminées par le **mode moyenne**, la moyenne correspondante apparaît dans la fonction "V MOYENNE" "VM" et le nombre des valeurs moyennes dans la fonction "NOMBRE" "N". La fonction "MODE MOY" "MM" du menu "FCT MES" est activée en standard et les deux dernières fonctions sont activées automatiquement lorsque le mode moyenne est programmé.

**Fonction MODE MOYENNE "MM"** 

**Fonction MODE MOTENNE** FIM<br>Sélection des fonctions voir 9.3, saisie voir 9.4  $\qquad$  **1. CONT** 

**Suppression mode moyenne** par les touches : PROG, CLR

Les modes suivants sont réglables si le point de mesure a été programmé :

Pas de calcul de moyenne :

Calcul de moyenne du début jusqu'à l'arrêt (voir 10.3.4)

ou par des mesures individuelles (voir 10.3.3) :

Calcul de moyenne sur chaque cycle (voir 10.3.5) :

# <span id="page-30-0"></span>**10.3.3 Moyenne sur mesures individuelles manuelles**

Pour effectuer la moyenne des mesures individuelles ponctuelles sur des lieux ou à des instants particuliers, des scrutations manuelles individuelles de points E**i** sont effectuées. Sur tous les points de mesure dont les mesures sont moyennées, le calcul de la moyenne s'active par le mode moyenne "CONT" .

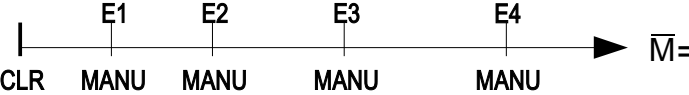

- 1. Si lancée, arrêter la mesure par la touche : START/STOP
- 2. Ajuster le mode moyenne (voir 10.3.2) :  $\blacksquare$  Cont

Pour stabiliser la mesure, sélectionner Lissage le **1. 15 LG**<br>cas échéant voir 10.3.1 :

3. Effacer moyenne après sélection (voir  $9.3$ ) par : **PROG** 

La fonction Moyenne indique :

La fonction Nombre indique : 1. 0000

4. Scruter valeurs individ.  $E_x$  manuellement par : MANU

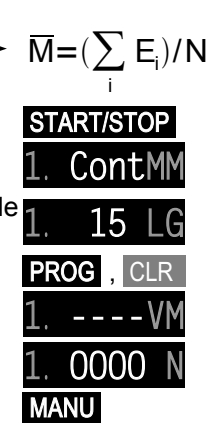

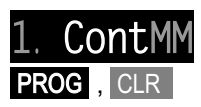

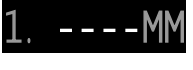

t non

La fonction Moyenne indique :

La fonction Nombre indique :

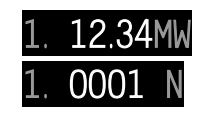

5. Pour chaque point de mesure répéter l'étape 4.

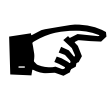

Les canaux de fonction Valeur moyenne "M(t)", Nombre "n(t)" permettent d'enregistrer toutes les valeurs de fonction du calcul de moyenne ou de les éditer sur l'interface.

## **10.3.4 Calcul de valeur moyenne sur le temps**

Pour déterminer la moyenne de toutes les valeurs acquises par la vitesse de mesure sur une certaine durée, réglez le mode Moyenne "**CONT**" pour le canal de mesure désiré. Le calcul de la moyenne peut s'effectuer avec ou sans cycle. Lors du démarrage et de l'arrêt, une scrutation de point de mesure est effectuée dans tous les cas, de sorte que les valeurs de début et de fin puissent être mémorisées avec l'heure. Pour enregistrer la moyenne  $\overline{M}$  il faut un canal de fonction **M(t)** (voir 11.7.1).

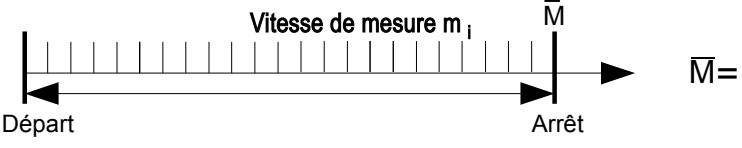

Ajuster le mode moyenne en continu (voir 10.3.2) :  $1.2$ .

Effacer la moyenne après sélection (voir 9.3) par : (ou suppression automatique lors du démarrage)

La fonction Moyenne indique :

Démarrage du calcul de moyenne par la touche :

Arrêt du calcul de moyenne de nouveau par la touche :

Moyenne lue dans la fonction :

# **10.3.5 Calcul de la moyenne sur le cycle**

Si l'on souhaite effectuer l'acquisition des moyennes à intervalle cyclique, il faut utiliser le mode Moyenne "**CYCL**". Ce mode assure que la moyenne ainsi que les valeurs min. et max. soient supprimées après chaque cycle, mais apparaissent à l'affichage lors du prochain cycle.

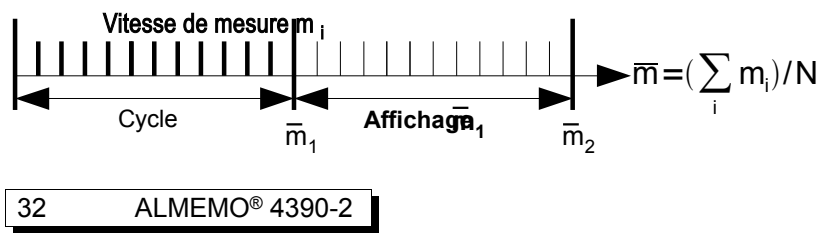

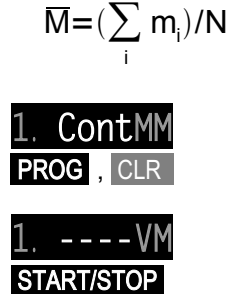

Régler le mode moyenne sur le cycle (voir 10.3.2) :  $\blacksquare$  CYCL

Programmation cycle (voir 12.1) :  $\Box$  OO 15.00

Sélectionner et supprimer la fonction moyenne :

Démarrage du calcul de moyenne par la touche : Demanage du calcul de moyenne par la touche .<br>(LED de contrôle "►" allumée)

Arrêt du calcul de moyenne de nouveau par la touche :

(LED de contrôle "►" s'éteint de nouveau)

Moyenne/cycle lue dans la fonction :  $1.12.34$ 

#### **Moyenne sur intervalles de temps manuels :**

Ce même mode Moyenne, cependant sans cycle, permet également de déterminer la moyenne sur des intervalles de temps entre deux scrutations manuelles des points de mesure :

Suppression cycle (voir 12.1) : **OO.OO.OOCY** 

 $\mathbb{G}$ 

Démarrage du calcul de moyenne par la touche : Demanage du calcul de moyenne par la touche : **START/STOP**<br>(LED de contrôle "►" allumée)

Scrutation manuelle des points de mesure par : MANU

Moyenne/segment lue dans la fonction :  $1.12.34V$ 

Les canaux de fonction Valeur moyenne "M(t)", Nombre "n(t)" permettent d'enregistrer toutes les valeurs de fonction du calcul de moyenne ou de les sortir sur l'interface (voir manuel 6.10.4)..

# **10.3.6 Mesure de débit volumique**

Pour déterminer le débit volumique DV dans des gaines d'aération, la vitesse moyenne d'écoulement doit être  $\nabla$  multipliée par la section de la gaine SG :

 $DV = \overline{V} \cdot SG$ DV =  $m^3/h$ ,  $\overline{v}$  = m/s, SG = cm<sup>2</sup>

Le débit volumique moyen  $\nabla$  se détermine pour les mesures de débit d'air sommaires sur grilles d'aération par **calcul de moyenne temporelle** (voir 10.3.4 et manuel 3.5.5). On applique l'anémomètre d'un côté, démarre le calcul de la moyenne, balaye toute la section de manière uniforme et arrête le calcul de la moyenne lorsqu'on atteint l'autre extrémité.

On peut également déterminer le débit moyen en effectuant des **mesures individuelles en réseau** selon VDI/VDE 2640 par des mesures individuelles manuelles sur des points définis (voir 10.3.3 et manuel 3.5.5) (par ex. 13.24 m/s).

**Une mesure en continu du débit** peut également être effectuée, en cas spécial, à l'aide d'une mesure simple de point central. Le calcul de moyenne sur

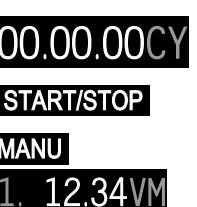

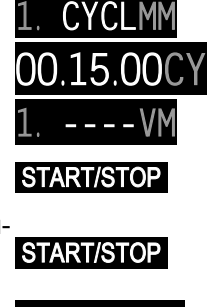

plusieurs points n'est pas nécessaire. Dans ce cas, seule la mesure est utilisée automatiquement pour le calcul du débit. Un lissage de la mesure (voir 10.3.1) est cependant utile dans tous les cas. Le facteur k de correction du profil du débit doit être mis à 0.8 en tant que facteur de la gaine de débit (voir ci-dessous).

## **Canal de fonction débit**

Pour représenter le débit volumique, il faut un canal de fonction dont le canal de référence est axé sur le point de mesure d'écoulement ou vers le canal de moyenne M(t) associé (voir manuel 6.3.4). Le plus simple est de programmer la plage de mesure "Flow" sur le 2ème ou 3ème canal du capteur d'écoulement.

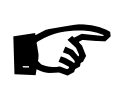

Si ce canal n'est pas encore activé, sélectionner le canal en fonction "PLAGE" par un appui long sur la touche MA puis y programmer la plage de mesure "Flow" (voir 11.7.1). Le canal de référence est mis automatiquement au 1er canal, l'écoulement.

#### **Exemple de programmation d'un anémomètre à hélice comme capteur d'écoulement :**

1er canal par ex. pt de mes M00 Plage de mesure "S220" Mode moy. "Cont" 2è canal par ex. pt de mes M01 Plage de mesure "Flow" Section 175 cm<sup>2</sup>

### **Saisie de la section**

Vous pouvez saisir la section de la gaine SG dans le canal "Flow" soit directement dans la fonction "SG" d'un max. de 32000 cm<sup>2</sup>, soit par le diamètre dans la fonction "DN" d'un max. de 2000 mm (voir 5.4). Les deux fonctions sont activées automatiquement lors de la sélection du canal de fonction "Flow".

**Fonction SECTION** "SG" **Fonction SECTION** SG  $^{\circ}$  on CMP voir 9.4 **175.SG**<br>Sélection voir 9.3, saisie en cm<sup>2</sup> voir 9.4 **1**. **Fonction DIAMETRE** "DN"

Sélection voir 9.3, saisie en mm voir 9.4

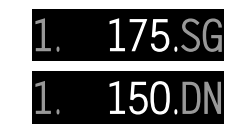

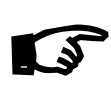

Pour certaines sections ou montages (voir manuel 3.5.5), il faut un **facteur de correction k** qui se programme simplement comme facteur dans le canal "Flow" (voir 7.5).

## **Affichage du débit volumique**

Le produit de la vitesse moyenne  $\overline{v}$  et de la surface SG donne le débit d'air. Ce débit est calculé automatiquement par le canal de fonction "Flow" et affiché comme valeur de mesure en m<sup>3</sup>/h.

**DEBIT dans le canal de fonction "F l ow":** Sélection par la touche **M▲, Affichage en m**<sup>3</sup>/h :

## **Conversion aux conditions normalisées**

Sur tous les capteurs d'écoulement, on peut convertir les valeurs de mesure effectives aux conditions normalisées de température=20 °C et de pression at-

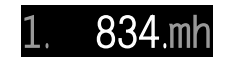

mosphérique=1013 mb. Pour ceci, saisissez les valeurs effectives de température et de pression atmosphérique dans les fonctions Compensations de température et Compensation de pression atmosphérique et soit dans le canal de vitesse, soit dans le canal de débit, programmer par l'interface un "#N" dans le commentaire (voir 6.3.5), ce qui donne ensuite automatiquement le **débit volumique normalisé**.

# **10.4 Scrutations de points de mesure et édition des données**

Les scrutations de points de mesure permettent de détecter et d'évaluer tous les points de mesure actifs à des moments précis (par ex. pour calculer la moyenne, sortir sur l'interface ou mémoriser). Vous pouvez les déclencher manuellement à des moments précis ou automatiquement par un cycle. Les mesures sont ensuite transférées vers la mémoire intégrée, puis sorties sur l'interface au format d'édition réglé (voir manuel 6.5.5) (figure voir manuel 6.6.1).

## **10.4.1 Scrutation unique des points de mesure**

Déclenchez des scrutations manuelles uniques de points de mesure (voir également manuel 6.5.1.1) pour l'acquisition des mesures instantanées des points actifs, à l'aide de la fonction MESURE en appuyant sur la touche MANU . La LED de contrôle "►" s'allume alors brièvement. A chaque nouvel appui sur la touche, les valeurs de mesure sont traitées en conséquence. Si l'heure réelle doit s'afficher en tant que temps de mesure, celle-ci doit être saisie préalablement (voir 12.4).

**Scrutation unique des points de mesure**  dans la fonction MESURE par la touche : MANU

## **10.4.2 Scrutation cyclique des points de mesure**

Pour les scrutations cycliques de points de mesure (voir également manuel 6.5.1.2) et les sorties, vous pouvez régler au menu "APPAREIL" dans la fonction "CYCLE" "CY" le cycle de sortie.

#### **Fonction CYCLE** "CY

**Fonction CYCLE** TEY<br>Sélection voir 9.3, saisie voir 9.4 **OO.15.00CY** Saisie format 6 caractères, par ex. 15 min : hh . mm . ss

**Suppression cycle** par les touches : Une scrutation cyclique en cours est alors arrêtée.

La mesure cyclique est lancée par la touche **START/STOP** et la LED de contrôle "►" s'allume en continu. Si un périphérique est branché, toutes les valeurs de mesure sont éditées de manière cyclique.

Lancer la scrutation cyclique des points de mesure par la touche : START/STOP

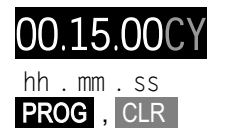

**L'arrêt de la scrutation automatique des points de mesure** s'effectue en appuyant encore une fois sur la touche START/STOP . Les mesures actuelles sont alors de nouveau enregistrées en mémoire. La LED "►" s'éteint de nouveau.

**Arrêter la scrutation cyclique** par la touche : START/STOP

# **10.5 Mémoire des mesures**

La mémoire des valeurs de mesure sert à détecter les valeurs de mesure de tous les points lors des scrutations uniques ou cycliques de points de mesure (voir 10.4). Pour ceci, vous pouvez utiliser soit la mémoire de données EE-PROM interne, soit un connecteur de mémoire externe avec carte MMC (voir manuel 6.5).

## **10.5.1 Mémoire interne de données**

L'appareil de mesure ALMEMO 4390-2, dispose en interne d'une EEPROM de 124 koctets, suffisante pour 16000 à 24000 valeurs de mesure (selon le nombre de canaux). Par défaut, la mémoire est activée comme mémoire circulaire à un cycle d'une minute, mais peut être reconfigurée en mémoire linéaire (voir manuel 6.10.13.2). Les éléments fondamentaux sur la mémorisation des données dans les appareils ALMEMO®sont décrits dans le manuel au chapitre 6.9. En cas de panne de tension d'alimentation, les données de mesure et l'heure sont conservées.

ATTENTION ! Dans la mémoire interne, seule une configuration de capteur est mémorisée lors du premier démarrage. Mais si vous branchez d'autres capteurs, lisez et effacez la mémoire avant le prochain enregistrement !

## **10.5.2 Connecteur mémoire à carte Multi-Media-Card**

Si vous avez besoin de plus de place mémoire ou s'il faut évaluer les données ailleurs, il est possible d'utiliser comme mémoire externe un connecteur mémoire ZA 1904-MMC (vendu dans les accessoires), équipé d'un carte mémoire conventionnelle flash Multi-media. L'écriture sur la carte mémoire (de préférence de forme RS Reduced Size, demi-taille, 32 à 512 Mo) s'effectue au format standard FAT16 via le connecteur mémoire avec les mesures en mode tableau. La carte MMC peut être formatée, lue et effacée sur tout PC avec tout lecteur de carte. Vous pouvez importer les données sous Excel ou dans le logiciel de mesure Win-Control.

Le connecteur à carte mémoire se connecte sur la prise A2 (6) et sa détection est automatique. Vous le constaterez dans la fonction "MEM-LIBRE**"** par la capacité mémoire supérieure en Mo (voir 10.5.3). La mémoire externe est utilisée lorsqu'elle est enfichée au lancement d'une mesure. Il ne faut pas la retirer une fois la mesure lancée car sinon, les mesures temporairement mémorisées seront perdues.

Avant le démarrage de chaque mesure, vous pouvez saisir un nom de fichier à

8 caractères via l'interface (par ex. à l'aide du logiciel AMR-Control). Si vous ne le faites pas, le nom utilisé est le nom par défaut "ALMEMO.001" ou bien le dernier nom utilisé. Tant que la configuration des connecteurs ne change pas, vous pouvez mémoriser plusieurs mesures en manuel ou cyclique dans le même fichier.

Si la **configuration du connecteur** a été **modifiée** depuis la dernière mesure et si aucun nouveau nom de fichier n'a été programmé, un nouveau fichier sera toujours créé avec un index incrémenté de 1 en extension, par ex. "ALME-MO.002". Si le nom de fichier saisi existe déjà, un nouveau fichier du même nom sera également créé mais avec un nouvel index.

Sur les mémoires externes, la fonction mémoire circulaire n'est pas gérée !  $\mathbb{Q}$ 

## **10.5.3 Fonctions de la mémoire**

#### **Affichage de l'espace mémoire**

Dans le menu "MEMOIRE" , vous pouvez grâce à la fonction "MEM-LIBRE**"** "SF" visualiser l'espace mémoire libre (mémoire interne en ko, carte MMC-Card en Mo). Lorsque la **mémoire est pleine**, l'affichage passe à 0.0 et la mémoire linéaire n'enregistre plus aucune autre mesure, dans la mémoire circulaire par contre, les anciennes valeurs sont écrasées.

**Effacer mémoire** par les touches : PROG

L'affichage "SCLr" clignote :

Annulation de l'opération de suppression par la tou-<sub>--±/ESC</sub><br>che :

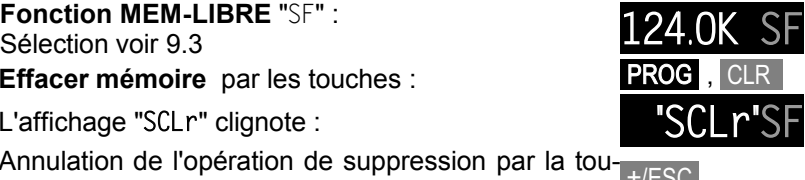

Lors de l'effacement, la carte mémoire est reformatée et tous les fichiers sont donc supprimés ! Lors de l'effa<br>
Temps de mémoire<br>
Temps de mémoire

La fonction "TEMPS MÉM" "TM" permet d'afficher la durée disponible associée à l'espace mémoire (voir ci-dessus) pour enregistrer les données. Outre de l'espace mémoire, elle dépend également du nombre de canaux de mesure, du cycle ou dans certains modes même de la vitesse de scrutation.

**Fonction "TEMPS MÉM" "TM" :Sélection voir [9.3](#page-18-0)** 

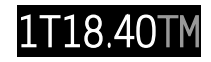

Format: jjjjThh.mm

## **10.5.4 Enregistrement des mesures**

Toutes les scrutations uniques et cycliques (voir 10.4) sont généralement enregistrées en mémoire. Mais la nouveauté, c'est l'enregistrement de toutes les données de mesure à l'arrêt d'une mesure, même lorsqu'aucun cycle n'est pro-

ALMEMO® 4390-2 37

grammé. Ceci permet par ex. l'édition des résultats d'un calcul simple de moyenne sur départ/arrêt, avec calcul du débit volumique.

### **Heure / date de début et heure / date de fin**

Une série de mesure peut être démarrée et arrêtée automatiquement à des heures précises. Pour ceci, vous pouvez programmer une heure et une date de début ainsi qu'une heure et date de fin. Si aucune date n'est fixée, la mesure est effectuée chaque jour sur la période de temps réglée. L'heure actuelle doit déjà avoir été programmée (voir 12.4).

**Fonction Heure de début "HEURE D" "**HD " : Sélection voir 9.3, saisie en hh:mm:ss voir 9.4 12.40.00 **Fonction Date de début "DATE D " "**DD " :

Sélection voir 9.3, saisie en jj:mm: aa.  $9.4$ **Fonction Heure de fin "HEURE F" "**HF " :

Sélection voir 9.3, saisie en hh:mm:ss voir 9.4 **Fonction date de fin "DATE F" "**DF " :

**Fonction date de fin "DATE F" "DF":**<br>Sélection voir 9.3, saisie en jj:mm:aa voir 9.4 **Suppression des heures de début / fin par les tou-PROG**, CLR ches :

Vous trouverez d'autres possibilités de démarrage et d'arrêt d'un enregistrement via les seuils, le déclenchement externe ou l'interface du manuel.

# **10.5.5 Edition mémoire**

La mémoire des mesures ne peut être éditée que par l'interface série (voir manuel 6.9.3). En fixant les instants de début et de fin des mesures, il est possible de déterminer des plages partielles. Vous pouvez utiliser l'un des trois formats de sortie : ´Liste´, ´Colonnes´ ou ´Tableau´ pour chaque édition de la mémoire interne.

Sur les **cartes mémoire externes MMC** (voir 10.5.2) on ne peut lire généralement que les valeurs de mesure du dernier fichier utilisé, en mode tableau. On peut de manière judicieuse retirer la carte mémoire et copier directement les fichiers dans le PC via un lecteur de carte USB. Vous pourrez les importer aussi bien sous Excel que sous Win-Control (V.4.8.1 et supérieures).

Lors de l'édition de la mémoire, la fonction Mémoire libre "ML" (voir 10.5.3) devient la fonction Sortie Mémoire "SM" et affiche le volume de mémoire en ko restant à éditer.

**Fonction Affichage résiduelle Mémoire** "SM" : **14.2K SM**<br>Sélection voir 9.3, 10.5.3)

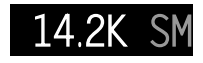

# **11. PROGRAMMATION DES CAPTEURS**

Sur les appareils ALMEMO®, toute la programmation des capteurs est mémorisée dans le connecteur ALMEMO® et l'utilisateur ne doit donc normalement effectuer aucune programmation. Mais si vous devez corriger des erreurs de capteurs, mettre à l'échelle vos propres capteurs ou si vous désirez fixer des limites etc., de multiples possibilités de programmation sont disponibles au menu "CAPTEUR". Veillez alors à ce que le capteur série soit protégé par le mode de verrouillage contre toute modification involontaire et si vous désirez apporter une modification, pensez à diminuer le niveau de verrouillage (voir 11.2). Sinon, tous les paramètres peuvent être saisis et modifiés facilement par les touches, si la fonction est activée (voir 9.3) et si le connecteur de capteur adéquat est raccordé.

Sur la fiche à bornes, la programmation automatique n'est malheureusement pas disponible. Chaque point de mesure doit être activé d'abord pour une plage de mesure en fonction du capteur (voir 11.7). Ensuite, toutes les possibilités du connecteur ALMEMO® sont disponibles. Une nouvelle programmation n'est nécessaire qu'en cas de remplacement du capteur.

# **11.1 Sélection pt de mesure**

Pour scruter ou programmer les paramètres d'un capteur, sélectionnez d'abord dans la fonction MESURE le point de mesure correspondant à l'aide de la tou $che$   $M$ .

Augmenter le canal de mesure par la touche : MAN <br>Diminuer le canal de mesure par la touche : Appui long sur Diminuer le canal de mesure par la touche :

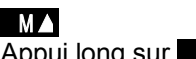

Au basculement, le système affiche pendant un moment le mnémonique de la plage de mesure, voir 11.7.1.

## <span id="page-38-0"></span>**11.2 Verrouillage de la programmation des capteurs**

Les paramètres de fonction de chaque point de mesure sont protégés par le mode de verrouillage à un niveau réglable (voir manuel 6.3.12). Avant de procéder à la programmation, le mode de verrouillage doit être diminué en conséquence. Si l'afficheur affiche un point derrière le mode verrouillage, aucune modification n'est possible.

#### **Niveau de verrouillage Fonctions verrouillées**

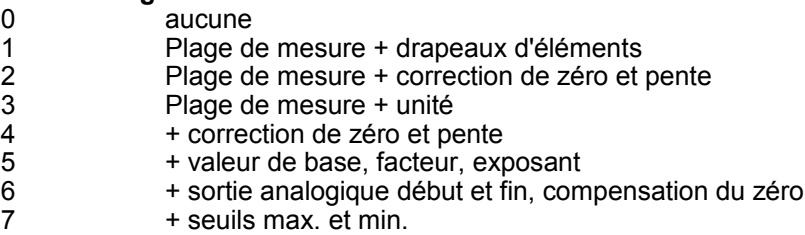

## **Fonction MODE VERROUILLAGE** "MV"

**FONCTION MODE VERROUILLAGE** "MV"<br>Sélection voir 9.3, saisie voir 9.4 "AF MX EF VM" 1. 0005M

Avant le mode verrouillage, l'affichage affiche la fonction de sortie, la position du multiplexeur et les drapeaux d'éléments s'ils ont été programmés (voir manuel 6.10.2/3/4). En effectuant un appui long sur la touche **PROG** vous pouvez également faire un choix et programmer.

# **11.3 Limites**

Pour chaque point de mesure, deux seuils ou limites (MAX et MIN) sont programmables. Comme le dépassement des limites des plages de mesure et la rupture de ligne, le dépassement des seuils peut être signalé comme défaut par les témoins R0 et R1 en adéquation avec les relais intégrés. Le comportement d'alarme des relais peut être configuré au menu "EDITION", les témoins correspondants indiquent leur activation (voir également manuel 6.3.9). Pour affecter les relais à certains points de mesure, il existe les fonctions "REL-HT" "RH" et "REL-BS" "RB".

**Fonction Seuil LIM-HT** "SH"

Sélection voir 9.3, saisie voir 9.4.

**Fonction Affectation du relais REL-HT** "RH"

Sélection voir 9.3, saisie voir 9.4.

**Fonction Seuil LIM-BS** "GL"

Sélection voir 9.3, saisie voir 9.4  $\,$  1.  $\,$  1.5.0S 1.5.05

**Fonction Affectation du relais REL-BS** "RB" Sélection voir 9.3, saisie voir 9.4

**Effacer les seuils et les relais** par les touches : PROG , CLR

**11.4 Valeurs de correction**  $\mathbb{G}$ 

Grâce aux valeurs de correction "ZERO" et "PENTE", vous pouvez corriger des capteurs en zéro et en pente (voir manuel 6.3.10, voir aussi calibration multipoints 7.7.1).

"Mes" (voir 11.7), correspondant au canal de mesure.

pouvez les réaliser en activant un canal de fonction supplémentaire

**Mesure corrigée** = (Mesure - ZERO) x PENTE.

**Fonction CORRECTION DU ZERO** "CZ" Sélection voir 9.3, saisie voir 9.4

**CORRECTION DE PENTE** "CP"

Sélection voir 9.3, saisie voir 9.4

**Suppression valeurs de correction** par touches : **PROG** 

## **Compensation de capteur**

Pour simplifier la correction des capteurs en zéro et en pente, la fonction "MES-URE" comporte des fonctions spéciales effectuant la compensation automatiquement (voir 10.2.1, 10.2.3). Dans ce cas, le mode verrouillage doit être mis sur 3 (voir 11.2).

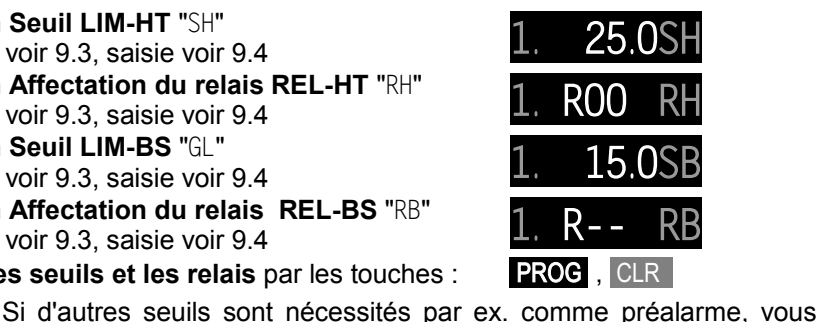

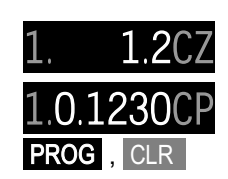

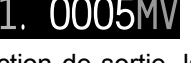

# **11.5 Mise à l'échelle, réglage du point décimal**

Pour pouvoir afficher le signal électrique d'un capteur comme mesure de la grandeur physique, un décalage du zéro, une correction du zéro et une multiplication par un facteur sont presque toujours nécessaires. Il existe pour ceci, les fonctions "EXPOSANT" "EX", "BASE" "BA" et "FACTEUR" "FA". Vous trouverez une description exhaustive de la mise à l'échelle avec des exemples au chapitre 6.3.11 du manuel.

**Valeur affichée** = (mesure corrigée - BASE) x FACTEUR.

## **Réglage du point décimal**

Vérifiez d'abord la position du point décimal et adaptez-la le cas échéant à l'aide de l'EXPOSANT à la résolution et à l'unité souhaitées du capteur. A l'aide de la fonction "EXPOSANT" "EX" vous pouvez décaler la virgule d'autant de caractères vers la gauche (-) ou vers la droite (+) que l'affichage et l'imprimante le permettent.

*Exemple :* Le capteur de force avec sortie 0.2 à 2.2000 V doit afficher 1000.0 N. La virgule doit donc être décalée de 3 caractères vers la droite par un exposant 3. A partir des nouvelles valeurs réelles 200.0 N et 2200.0 N et des formules selon 6.3.11 du manuel, on calcule facilement la valeur de base de 200.0 et le facteur de 0.5.

**Fonction EXPOSANT** "EX" Sélection voir 9.3, saisie voir 9.4 **Fonction BASE** "BA" Sélection voir 9.3, saisie voir 9.4 **Fonction FACTEUR** "FA" **Fonction FACTEUR** TEAT<br>Sélection voir 9.3, saisie voir 9.4 1. **1. O.5FA** 

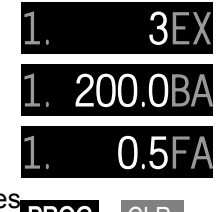

**Suppression valeurs de mise à l'échelle** par les **PROG**, CLR touches :

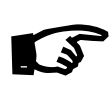

Les valeurs de mise à l'échelle peuvent également être déterminées automatiquement en effectuant une **compensation à 2 points**. Dans la fonction MESURE mise à zéro (voir 10.2.1), la mesure est d'abord mise à zéro (capteur de pression déchargé etc.) puis il faut saisir la consigne d'une valeur définie (résistance de référence connectée).

# **11.6 Changement d'unité**

Sur chaque canal de mesure, vous pouvez remplacer l'unité standard de la plage de mesure par une unité quelconque à deux chiffres (voir également manuel 6.3.5). En plus des majuscules et des minuscules, les caractères possibles sont °, °, Ω, %, [, ], \*, -, =, ~ et l'espace (\_). Pour **modifier l'unité**, choisissez la fonction "UNIT" "UN".

**Fonction UNIT** "UN" **Fonction UNIT** function of the voir  $9.4$  **1.**  $\%$  H UNITAL Sélection voir  $9.3$ , saisie voir  $9.4$ 

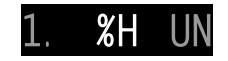

Lors de la saisie, vous pouvez commuter entre majuscules, minuscules et caractères par un appui long sur les touches △ et ▼.

Lorsque vous saisissez l'unité "°F" la valeur de température est convertie de degrés Celsius en degrés Fahrenheit.  $\mathbb{G}$ 

Avec les caractères "ºC" ou "ºF" la compensation de soudure froide est désactivée.

# **11.7 Choix de la plage de mesure**

Si vous désirez programmer vous-même des capteurs sur le connecteur (4) ou sur un connecteur ALMEMO®, veillez à ce que le verrouillage du point de mesure soit supprimé (voir 11.2) et que sur certains avertisseurs, un raccordement ou un connecteur spécial est nécessaire (par ex. thermocouple, shunt, diviseur etc. voir tableau, 8.3). Pour procéder à une modification de la plage de mesure, réglez d'abord le point de mesure correspondant (11.1). Pour choisir la plage de mesure, sélectionnez la fonction "PLAGE" "PL".

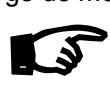

Si le point de mesure souhaité n'est pas encore activé, appuyez dans la fonction "PLAGE" "PL" sur la touche M▲ long. Ainsi, vous pouvez sélectionner tous les canaux (également ceux non programmés).

**Fonction PLAGE** "PL"

Sélection voir 9.3, saisie voir 9.4.

**Supprimer plage et donc canal par les touches : PROG**, **Réactiver canal par les touches : PROG , PROG , PROG** 

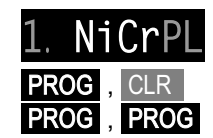

## <span id="page-41-0"></span>**11.7.1 Plages de mesure**

A chaque basculement de voie ou sur rupture de capteur, l'afficheur indique le mnémonique de la plage de mesure. Pour les identifier, le tableau suivant donne toutes les plages de mesure possibles.

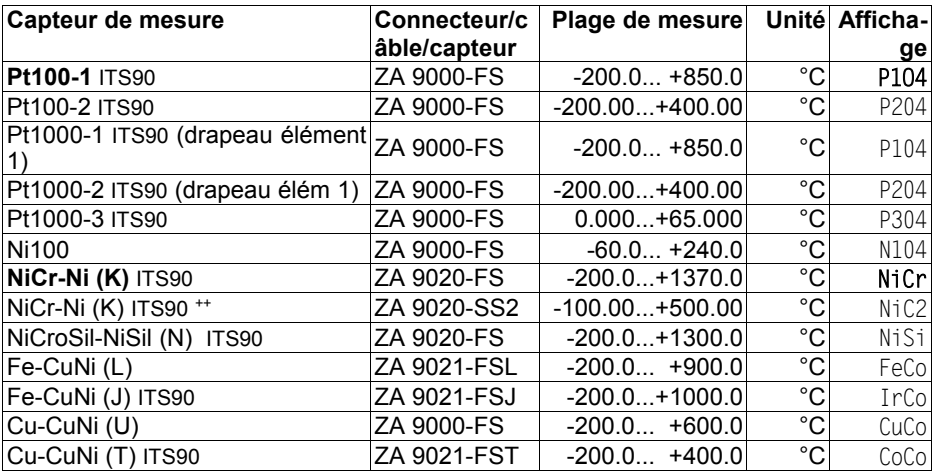

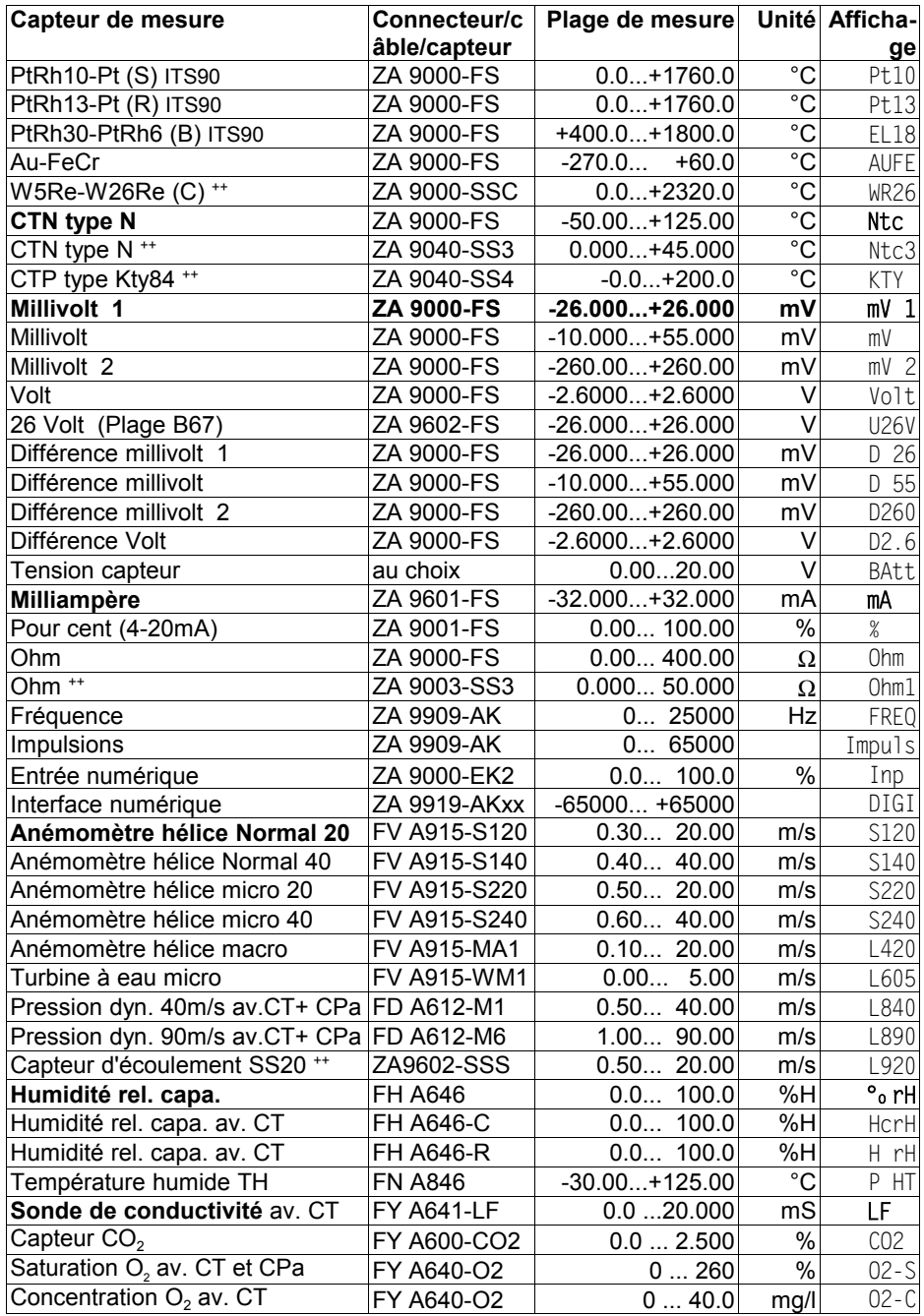

ALMEMO® 4390-2 43

#### 11. Programmation des capteurs

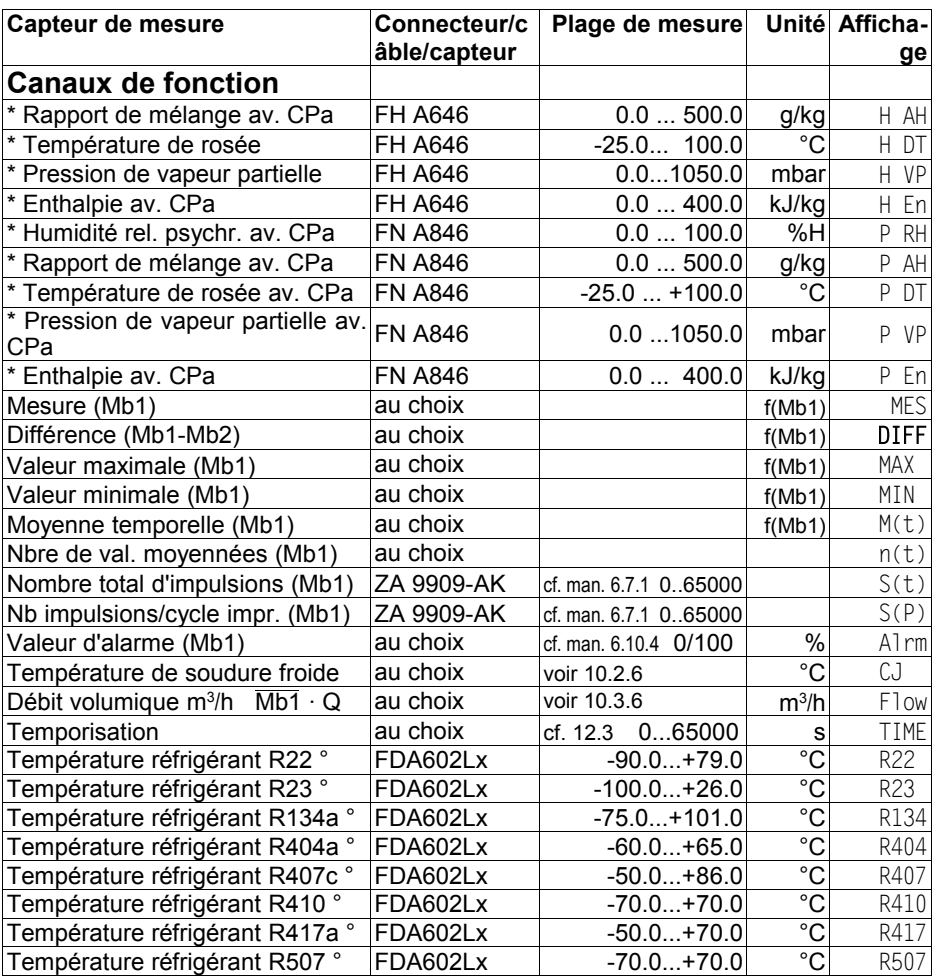

CT=compens. en température, CPa=compens. en pression atm., Mbx=canaux de réf.

\* Grandeurs de calcul d'humidité (Mb1=température, Mb2=humidité/tempér. humide)

<sup>++</sup> Seulement par connecteur spéc. à caract. interne (voir 11.7.2, autres sur demande)

8 plages de mesure pour réfrigérants seulement avec l'option appareil R (Mb1=pression en mbar)

A la fin du tableau des plages (cf. ci-dessus), vous trouverez dans la rubrique **Canaux de fonction** un certain nombre d'étendues permettant d'afficher sur des canaux de mesure, les paramètres de fonction du traitement des mesures ou les résultats de calcul issus de l'association de certaines mesures (voir manuel 6.3.4). La relation avec les canaux de mesure effectifs est établie par un ou deux canaux de référence. Le canal de référence standard Mb1 = 1er canal sur le même connecteur ne nécessite aucune programmation.

### **11.7.2 Plages de mesure spéciales , linéarisation, étalonnage multipoint**

A l'aide de nouveaux connecteurs ALMEMO® spéciaux à mémoire supplémentaire pour caractéristiques supplémentaires (EEPROM plus grande, code E4), on peut enfin réaliser les applications suivantes avec élégance :

- 1. Mise à disposition de plages de mesure spéciales à caractéristique interne (voir 11.7.1)
- 2. Linéarisation par l'utilisateur des signaux tension, courant, résistance ou fréquence.
- 3. Etalonnage multipoint de tous les capteurs.

De série, l'ALMEMO ®4390 peut valoriser tous les connecteurs programmés en conséquence. Il est possible soit d'usine, soit avec un appareil à partir de la version ALMEMO® 2690-8 et en version spéciale KL, de programmer par le logiciel AMR-Control dans la mémoire EEPROM du connecteur ALMEMO® , des signaux de mesure selon une caractéristique s'appuyant sur 36 valeurs au maximum . Lors de la mesure, les valeurs mesurées sont interpolées linéairement entre ceux-ci. En correction de capteurs non linéaires (p. ex. sur des capteurs Pt100 ou thermocouples), on tient compte tout d'abord des courbes caractéristiques d'origine puis seules les écarts sont ajoutés en interpolation linéaire.

Si l'on désactive un canal à caractéristique ou qu'on le programme sur une autre plage, on peut ensuite réactiver la caractéristique en rétablissant la plage spéciale avec le mnémo "Lin" à l'aide des touches ou avec la commande "B99".

# <span id="page-44-0"></span>**11.8 Sortie analogique début et fin**

Pour l'édition analogique de mesures, utilisez de préférence la sortie analogique interne (option OA 4390-R02) à séparation galvanique. Dans la plupart des cas, il est utile l'élargir la plage partielle de mesure utilisée au signal de sortie normalisé 10 V ou 20 mA. Pour ceci, déterminez uniquement la valeur de début et de fin grâce aux fonctions "**Dép AA**" **"**DA**"** et **"Fin AA" "**FA**"** . De plus, sur les sorties analogiques 20mA, vous pouvez choisir dans la fonction "mA" le type de sortie 0-20 mA ou 4-20 mA.

**Fonction Sortie analogique-Début** "DA" Poncuon Sorue analogique-Debut DA<br>Sélection voir 9.3, saisie voir 9.4 1. 1. - 20.0 **Fonction Sortie analogique Fin "**FA**" Fonction Sortie analogique Fin** "FA" 1. 50.0FA<br>Sélection voir 9.3, saisie voir 9.4 1. **Suppression valeurs de mise à l'échelle** par les **PROG**, CLR touches : **Fonction Type de sortie analogique "**mA**"** Sélection voir 9.3, saisie voir 9.4 *Exemple :* Plage -20.0 à 50.0 °C Type analogique 4-20mA

Les paramètres Début, Fin et Type de sortie analogique sont aussi mémorisés dans l'EEPROM du capteur et sont ainsi programmables individuellement pour chaque canal, c.-à-d. que lors de la commutation manuelle entre les canaux, chaque grandeur de mesure peut être mise à l'échelle individuellement.

# **12. PROGRAMMATION D'APPAREIL**

Outre les paramètres du capteur enregistrés dans le capteur, il existe quelques paramètres enregistrés dans l'appareil. Parmi ceux-ci comptent les temps et les cycles de commande de scrutation, la vitesse et l'adresse de l'appareil, la langue et le contraste d'affichage ainsi que l'hystérésis et l'alimentation des capteurs. Ils sont programmés dans le menu "APPAREIL".

# **12.1 Cycle**

Pour une mémorisation et une édition cycliques de la mesure sur l'interface, utilisez la fonction "CYCLE" (voir 10.4.2). L'activation de la mémoire dans le cycle, c.-à-d. l'enregistrement cyclique des données dans la mémoire est activée en standard, mais peut être désactivée via l'interface en cas de besoin.

**Fonction** ´**CYCLE**" "CY" **Sélection voir 9.3, saisie en "hh.mm.ss" voir 9.4**  $\overline{00.15.000}$ 

**Suppression cycle** par les touches : Une scrutation cyclique en cours est alors arrêtée.

# **12.2 Vitesse de mesure**

Si nécessaire, vous pouvez augmenter la vitesse de mesure (vitesse de scrutation) dans la fonction "VITESSE DE MESURE" de 2,5 mes/s à 10 mes/s, 50 mes/s ou 100 mes/s (voir manuel 6.5). En option, il est possible pour 1 point de mesure d'obtenir une vitesse de mesure de 400 mes/s (SA0000-Q4).

#### **Fonction** ´**VITESSE DE MESURE**" "VM"

Sélection voir 9.3, saisie voir 9.4

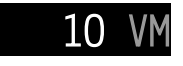

**PROG** CLR

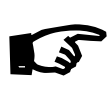

Pour sélectionner la vitesse de mesure, sachez toujours que la qualité de la mesure augmente à faible vitesse de mesure et qu'elle diminue lorsque la vitesse augmente.

Aux vitesses de scrutation supérieures à 10 mes/s une suppression du ronflement du secteur n'est plus possible. La précision peut donc être en plus perturbée par des interférences dans les conducteurs de liaison (torsader si possible !). L'enregistrement à 100 mes/s ou à 400 mes/s n'est possible qu'avec la carte Multi-Media-Card et pas avec la mémoire EEPROM interne.

#### **Scrutation semi-continue des points de mesure**

Par défaut, les points de mesure sont détectés de manière **semi-continue**, c. à-d. que tous les points de mesure sont scrutés en permanence, mais que le point de mesure sélectionné a la préférence, il est scruté une fois sur deux. Il en résulte une vitesse de scrutation constante (demi-cadence de mesure), indépendamment du nombre des canaux de mesure, ce qui est avantageux lors de la sortie analogique ou du lissage de mesure, mais les autres canaux sont toujours pris en compte.

**0** M 1 M 2 M 3 M 4 M 5 M 0 M 1 M 2 M 3 M

#### **Scrutation continue des points de mesure**

Si la **scrutation continue des points de mesure** est activée (activation uniquement par l'interface), tous les canaux de mesure actifs sont scrutés les uns après les autres de manière homogène et en continu à la vitesse de mesure et peuvent être édités à la vitesse de scrutation sur l'interface ou dans la mémoire (voir manuel 6.5.1.3).

# **12.3 Temps de mesure, Durée de mesure, Temporisation**

Pour calculer la moyenne sur le temps (voir ci-dessus) et lors de nombreux autres essais de mesure, le système nécessite souvent la durée effective entre démarrage et arrêt. Pour observer le temps de mesure en continu sans effacer le temps réel, il existe la fonction "TEMPS DE MESURE" dans le menu "AP-PAREIL". Si la fonction "Effacer mesures au départ d'une mesure" est activée dans les paramètres d'exploitation, le temps de mesure est également effacé automatiquement à chaque départ.

#### **Fonction** "**TEMPS DE MESURE**" "TM"

Sélection voir 9.3, affichage en "hh.mm.ss" voir 9.4

**Effacer temps de mesure** par les touches : (ou à chaque départ)

## **Durée de mesure**

Si une mesure ou le calcul d'une moyenne doit s'arrêter après une durée fixe, vous pouvez également programmer la durée de la mesure dans la fonction "DUREE-M".

**Fonction Durée mesure** "**DUREE-M"** ´DM" **Foliction Duree mesure DOREE-MADRET DREE 10 O1.30.00DM**<br>Sélection voir 9.3, saisie en "hh.mm.ss" voir 9.4 **O1.30.00DM** 

**Effacer Durée de mesure** par les touches : PROG, CLR

Pour enregistrer en mémoire, veillez programmer une durée de mesure pour ne pas interrompre prématurément l'enregistrement ! Pour enregistrer en mémoire, veillez pour le pour ne pas interrompre prématuré<br>**Temporisation comme canal de fonction** 

Pour éditer et mémoriser les durées de mesure, servez-vous du canal de fonction "Time" au format "sssss" ou "ssss.s" (voir 11.7.1). En programmant l'exposant sur -1, on obtient la résolution de 0.1s. Lorsque le compteur arrive à 60 000, la temporisation recommence à 0. Le départ, l'arrêt, la sortie (édition) et la remise à zéro de la temporisation peut s'effectuer par les fonctions Start-Stop mais aussi par les actions en dépassement de limite (voir manuel 6.6.3).

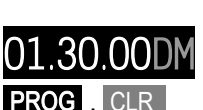

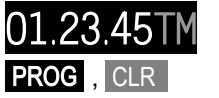

# **12.4 Heure et Date**

Pour pouvoir éditer le temps de la mesure, une horloge en temps réel avec date est intégrée dans l'ALMEMO® 4390-2. Elle est sauvegardée par pile au lithium de sorte que l'heure et la date sont conservées à la mise hors tension.

**Fonction** ´**HEURE**" "HR" Sélection voir 9.3, saisie voir 9.4. Saisie format 6 caractères, par ex. 12:34:56 heures : hh. mm. ss **Fonction** "**DATE**" "DA" Sélection voir 9.3, saisie voir 9.4 Saisie format 6 caractères, par ex. 01.fév.2008 : JJ. MM. AA **Suppression Heure ou Date** par les touches : PROG , CLR

# **12.5 Vitesse, Format de données**

L'interface série vous permet de programmer entièrement l'appareil et les capteurs ou de lire la programmation (voir manuel 6). De plus, vous pouvez selon la description aux chapitres 10.4.1 et 10.4.2, éditer des mesures manuelles et cycliques en ligne ou après un enregistrement (voir 10.5.5) hors ligne, sur une imprimante ou un ordinateur. Les différents modules d'interface se raccordent sur la prise A1 (6). Le raccordement aux appareils est décrit au chapitre 5.2 du manuel. Au chapitre 5.3 du manuel suivent les modules de mise en réseau des appareils.

La vitesse en baud est programmée sur tous les modules d'interface à 9600 baud en usine. Afin de ne pas avoir de problèmes lors de la mise en réseau de plusieurs appareils, elle ne doit pas être modifiée mais il faut régler l'ordinateur ou l'imprimante en conséquence. Si ceci n'est pas possible, vous pouvez dans la fonction "VITESSE" "BR" (activation voir 5.2) saisir les valeurs 150, 300, 600, 1200, 2400, 4800, 9600 Baud ou bien 57.60 ou 115.2 kBaud par les touches (veillez à la vitesse max. du module d'interface !).

**Fonction VITESSE** "BR" Sélection voir 9.3, saisie voir 9.4

*Exemple :* "S" : Sortie en mémoire "n" : Format "côte à côte" Vitesse "BR" : 9600 Bd

La vitesse est mémorisée dans l'EEPROM du module d'interface et est donc également valable lors de l'utilisation sur tous les autres appareils ALMEMO®. Le réglage du format d'édition n'est possible que via l'interface (voir manuel)

**Format de données :** Non modifiable 8 bits données, pas de parité, 1 bit d'arrêt

# **12.6 Adresse de l'appareil et mise en réseau**

Tous les appareils ALMEMO® se raccordent très facilement en réseau, afin d'acquérir de façon centralisée les mesures de plusieurs appareils éventuellement très distants les uns des autres localement (voir manuel 5.3). Pour la

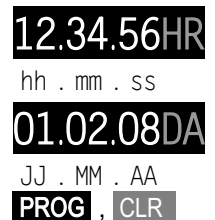

communication avec les appareils en réseau, il est impératif que chaque appareil possède sa propre adresse car à chaque commande ne doit répondre qu'un seul appareil. C'est pourquoi avant tout fonctionnement en réseau, tous les appareils de mesure doivent être réglés à des adresses d'appareil différentes. Pour ceci, il existe la fonction "ADRESSEA" "AA". Le numéro d'appareil réglé, d'usine normalement sur 00, peut être modifié lors de la saisie ordinaire des données.

#### **Fonction ADRESSE APPAREIL** "AA"

Sélection voir 9.3, saisie voir 9.4<br>Fxemple Adresse 01

*Exemple :* 

En fonctionnement réseau, il ne faut saisir que des numéros successifs entre 01 et 99 afin que l'appareil 00 ne soit pas adressé indûment en cas de coupure de courant.  $\mathbb{G}$ 

# **12.7 Langue**

Vous pouvez sélectionner la langue des menus et des fonctions dans la fonction "LANGUE" parmi les options Allemand "DEU", Anglais "ENG" et Français "FRA".

**Fonction LANGUE** "LA"

**Fonction LANGUE** "LA"<br>Sélection voir 9.3, saisie voir 9.4 DEU

# **12.8 Contraste d'affichage**

La luminosité et le contraste des affichages LED peuvent être réglés dans la fonction "CONTRASTE" en 10 niveaux, de 10 à 100 %.

**Fonction CONTRASTE** "CO" **Fonction CONTRASTE** CO<br>Sélection voir 9.3, saisie voir 9.4 50

# **12.9 Hystérésis**

En cas de franchissement de limite, on peut régler l'hystérésis d'un état d'alarme dans la plage de 0 à 99 chiffres (10 chiffres par défaut) pour tous les capteurs dans la fonction "HYSTÉRÉSIS" (voir 11.3 et manuel 6.2.7).

**Fonction HYSTERESE** "HY" **PONCHON HYSTERESE** FIT<br>Sélection voir 9.3, saisie voir 9.4 10

# **12.10 Tension d'alimentation des capteurs**

Pour alimenter les capteurs, la tension se règle dans la fonction "U-SENSOR" à env. 6, 9 ou 12V. Sur les capteurs ayant besoin de beaucoup de courant, mais qui ne nécessitent qu'une faible tension, le bon choix de tension de capteurs permet d'économiser du courant.

**Fonction U-SENSOR** "US" **Ponction U-SENSUR** US<br>Sélection voir 9.3, saisie voir 9.4 9V

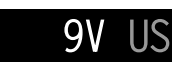

ALMEMO® 4390-2 49

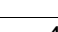

# **13. MODULES DE SORTIE**

Presque tous les appareils ALMEMO® possèdent deux prises de sortie femelle A1 et A2 permettant de sortir les valeurs mesurées en analogique ou en numérique. Il est en outre possible de déclencher différentes fonctions à l'aide d'impulsions de déclenchement. Afin de répondre à toutes les possibilités mais de minimiser le matériel, les interfaces nécessaires ont été intégrées dans des câbles ou modules de sortie ALMEMO®. Les nombreuses possibilités de raccordement sont décrites exhaustivement au chapitre 5 du manuel.

L'appareil de tableau comporte de série en interne 2 relais supplémentaires et une sortie analogique double est disponible en option R02 (prise P0).

Pour pouvoir adresser tous les éléments, 10 adresses de port pp ont été affectées à chaque prise :

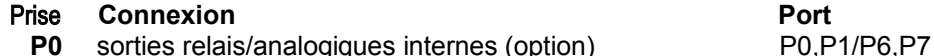

- **A1** Modules de sortie V6 10.19
- **A2** Modules de sortie V6 20..29

Les modules de sortie sont détectés automatiquement, comme les capteurs, et présentés dans le menu "EDITION" . Tous les éléments d'interface V6 (relais, entrée de déclenchement ou sortie analogique) sont configurables individuellement selon leur variante de fonctionnement (voir [13.2.3](#page-51-0)[Fehler: Referenz nicht](#page-49-0) [gefunden\)](#page-49-0). En appelant la fonction "PORTS", une liste de tous les ports s'affiche, que vous pouvez sélectionner par les touches **▲** ou **▼** :

# <span id="page-49-0"></span>**13.1 Câble de sortie V5**

Vous pouvez toujours utiliser les câbles de sortie V5 sur les prises A1 et A2, ils apparaissent sous les mnémoniques 'A1' et 'A2'.

# **13.1.1 Câble de données**

Vous pouvez par l'interface série éditer des mesures ou des journaux de mesure cycliques ainsi que toute la programmation des capteurs et de l'appareil sur une imprimante ou un ordinateur. Tous les câbles de données ALMEMO® tels que RS232, RS422, fibre optique, USB, Ethernet, Bluetooth etc. ainsi que le raccordement correspondant sur les appareils sont décrits au chapitre 5.2. du manuel. Au chapitre 5.3 du manuel suivent d'autres modules de mise en réseau des appareils. 5.3. Tous les modules d'interface disponibles se branchent sur la prise A1 ((6), seul le câble réseau ZA 1999-NK de mise en réseau d'un autre appareil se branche sur la prise A2. Le câble de sortie V5 sur A1 apparaît sous le port A1 :

**Fonction Port** ´A1´, variante, type câble de données "CD" **A1. CD**<br>Sélection voir 9.3, saisie voir 9.4

# **13.1.2 Modules analogiques**

Pour permettre l'enregistrement analogique des mesures, vous pouvez bran-

cher sur les prises A1 et/ou A2 (6) des modules de sortie V5 avec une sortie analogique, par ex. des câbles d'enregistrement ZA1601-RK (voir manuel).

Selon la sortie analogique, on obtient les **signaux de sortie** suivants :

Sortie tension  $-1.2$  ...  $+2.00$  V 0.1mV/digit Sortie tension -6,0 ... +10,0 V 0,5mV/digit Sortie courant 0.0 ...20.0 mA 1 uA/digit

**Fonction Port** "A2", mode, type câble d'enregistrement "RK" A2, M1 RK<br>Sélection voir 9.3, saisie voir 9.4

**Les modes de sortie suivants** peuvent être programmés en variantes :

- 0: Mesure du canal de mesure Mx sélectionné : Mx , PROG, CLR
- 2: Mesure d'un canal Bx programmable :  $\overline{\mathsf{B}}$  .  $\overline{\mathsf{B}}$  .  $\overline{\mathsf{P} \mathsf{R} \mathsf{O} \mathsf{G}}$  ,  $\overline{\mathsf{A}}$
- 8: Sortie analogique programmée (voir ci-dessous) : EXT

Le mode 8 "Sortie analogique programmée" est activé automatiquement lors de la saisie de valeurs de sortie via l'interface (voir manuel 6.10.7).

# **13.2 Eléments d'interface V6**

Les éléments internes apparaissent comme éléments d'interface V6 sous le mnémonique "Px", les éléments des modules de sortie V6 sur les prises A1 et A2 aux adresses "1x" et "2x". Le type d'élément est affiché en foncé par les deux derniers caractères.

# **13.2.1 Relais**

Deux relais de commutation R0 et R1 ont été intégrés dans l'appareil, configurables individuellement comme ports P0 ou P1 pour différents besoins.

**Fonction Port** "P0", variante, inversé, relais "RE" **Fonction Port** "PU", variante, inverse, relais "RE" PO.MAX-RE<br>Sélection voir 9.3, saisie voir 9.4

Après sélection, la commande des relais se confi-

gure pour les **variantes** suivantes :

- 0 : Alarme lorsqu'un canal est perturbé par les **tous les autres** ALL
- 2 : Alarme d'un canal **interne** INT
- 3 : Alarme lorsqu'un seuil **max** est perturbé par tous
- 4: Alarme lorsqu'un seuil **min** est perturbé par tous
- 8: Relais **externe** commandé par interface

Si vous affectez les relais à certains seuils (voir 11.3), la variante 2 "INT" est réglée automatiquement. Si vous affectez les relais à certains seuils (voir 11.3), la variante 2<br>Pour détecter les coupures de courant, il est avantageux d'inverser la com-

mande des relais puisqu'en absence de courant, une alarme se déclenche automatiquement. C'est pourquoi toutes les variantes de fonctionnement sont également disponibles en version inversée : par ex. ALL-

Le réglage standard des deux relais R0 et R1 est MAX- et MIN-

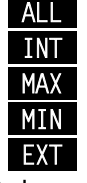

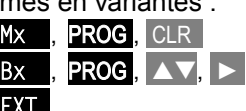

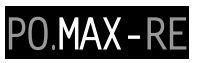

## **13.2.2 Sorties analogiques**

Il existe en option OA4390-R02, 2 sorties analogiques configurables "SA" comme ports P6 et P7 sur la prise P0 (7), au choix 0..10V ou 0..20mA.

**Choix du type analogique** "10V" ou "20mA" par ex. du port "P6" par la touche **FUNCTION** long voir [9.3,](#page-18-0) Saisie voir [9.4](#page-21-0)

**Choix du mode de sortie** par ex. "Mx" du port "P6" par la touche <mark>FUNCTION bref</mark>, sélection voir [9.3](#page-18-0), saisie [P6.**M1** AA<br>voir [9.4](#page-21-0)

**Les modes de sortie suivants** peuvent être programmés en variantes :

- 0: Mesure du canal de mesure Mx sélectionné : Mx , PROG, CLR
- 2: Mesure d'un canal programmable Bx : Bx , PROG ,  $\triangle$  /  $\triangledown$   $\triangleright$

P0 Femelle

8: Sortie analogique programmée (voir ci-dessous) : EXT

Le mode 8 "Sortie analogique programmée" est activé automatiquement lors de la saisie de valeurs de sortie via l'interface (voir manuel 6.10.7).

Les deux sorties analogiques sont reliées par connecteur à bornes ZA 1000- KS à l'appareil d'évaluation de la manière suivante :

Connecteur à bornes ZA1000-KS

Pour atteindre la meilleure résolution pour l'affichage des canaux de mesure, la plage partielle utilisée peut être élargie à la plage de sortie complète (0..10V ou 0/4..20mA) (voir [11.8,](#page-44-0) manuel 6.10.7).

## <span id="page-51-0"></span>**13.2.3 Modules relais / déclenchement / analogiques**

Si vous branchez les nouveaux câbles combinés V6 d'entrée et de sortie (ZA 1006-EAK) ou l'adaptateur relais / déclenchement / analogique (ZA 8006- RTA3) sur une prise de sortie A1 ou A2, 10 éléments max. apparaissent alors sous les adresses 10..19 (A1) ou 20..29 (A2). L'affichage et la possibilité de programmation des relais et sorties analogiques a déjà été traitée aux chapitres 13.2.1 et 13.2.2.

En troisième option, des **entrées de déclenchement** sont disponibles, dont la fonction peut également être programmée :

**Fonction Port** "P9", Mode 1, Entrée déclenchement "TR" PP. 1 TR<br>Sélection voir 9.3, saisie voir 9.4

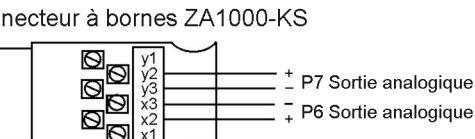

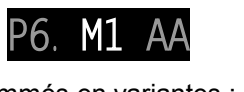

P6.1OV AA

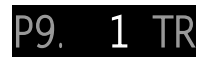

**Les fonctions de déclenchement** suivantes sont programmables comme variantes du mode :

- 0 : Départ/arrêt d'une mesure, à commande sur front DA F
- 1 : Scrutation unique manuelle des points de mesure **MANU**
- 2 : Supprimer toutes les valeurs max et min
- 3 : Imprimer PRNT
- 4 : Départ/arrêt d'une mesure, commandé par seuil DA S
- $8 \cdot$  Mise à zéro de la mesure  $\blacksquare$
- $-5. -9$ : Macros voir manuel 6.6.5

# **14. RECHERCHE DE DÉFAUT**

L'appareil de mesure ALMEMO® 4390 est configurable et programmable de multiples manières. Il permet de raccorder de nombreux capteurs, des appareils de mesure supplémentaires, des avertisseurs et périphériques. En raison des nombreuses possibilités, il se peut que dans certaines circonstances, il ne se comporte pas comme on s'y attend. Dans de très rares cas il s'agit d'un défaut de l'appareil mais la plupart du temps il s'agit d'une erreur de manipulation, d'un mauvais réglage ou d'un câblage inadmissible. Essayez à l'aide des tests suivants, d'éliminer le défaut ou de le définir avec précision.

**Défaut :** Affichage perturbé ou pas d'affichage, pas de réaction des touches **Remède :** Vérifier alimentation, eventuellement réinitialiser (voir point 7.4)

- **Défaut :** Valeurs mesurées incorrectes
- **Remède :** Mise hors tension et remise sous tension de l'appareil, bien vérifier la programmation complète du canal par l'interface, notamment base et zéro.
- **Défaut :** Valeurs de mesure instables ou blocage en fonctionnement,

**Remède :** Tester le câblage en vue de toute connexion galvan. inadmissible, Débrancher les capteurs,

mettre le capteur à main dans l'air ou brancher un fantôme (court-circuiter AB sur les thermocouples, 100Ω sur capteurs Pt100) et vérifier, rebrancher ensuite les capteurs et vérifier,

si lors d'un branchement une erreur survient, contrôler le câblage, isoler éventl. le capteur, éliminer les perturbations par blindage ou torsade.

- **Défaut :** Affichage **"**CALEr**"** lors de la mise sous tension
- **Remède :** L'étalonnage d'une plage de mesure est éventuellement mal ajusté. L'appareil doit être réétalonné en usine.
- **Défaut :** La transmission de données par l'interface ne fonctionne pas

**Remède :** Vérifier le module d'interface, les connexions et le paramétrage : Les deux appareils sont-ils réglés sur la même vitesse et le même mode de transfert ?

Est-ce la bonne interface COM qui est adressée sur l'ordinateur ?

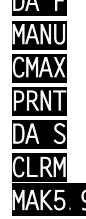

#### 14. Recherche de défaut

Pour contrôler le flux de données et les lignes d'échanges de données, un petit testeur d'interface à diodes lumineuses est très utile (à l'état opérationnel, les lignes de données TXD et RXD sont au potentiel négatif d'env. -9 V et les DEL s'allument en vert, les lignes DSR, DTR, RTS, CTS ont quant à elles une tension positive d'env. +9 V et s'allument en rouge. Pendant la transmission de données, les DEL de données doivent clignoter en rouge).

Test de la transmission de données par un terminal (AMR-Control, WIN-Control ou WINDOWS-Terminal) :

Adresser l'appareil par son numéro d'appareil "Gxy" (voir manuel 6.2.1),

Saisir <Ctrl Q> pour XON, si l'ordinateur est à l'état XOFF,

lire la programmation avec "P15" (voir manuel 6.2.3),

Ne tester que la ligne d'émission par choix d'un point de mesure avec la commande ´Mxx´ et contrôle à l'afficheur

**Erreur :** le transfert de données ne fonctionne pas dans le réseau

**Remède :** Vérifier que tous les appareils sont réglés à des adresses différentes,

adresser tous les appareils individuellement par le terminal et la commande "Gxy".

L'appareil adressé est ok lorsqu'au moins "y CR LF" revient en écho.

Si une transmission n'est toujours pas possible, débrancher les appareils en réseau,

vérifier tous les appareils individuellement sur le câble de données du calculateur (voir ci-dessus),

Vérifier tout court-circuit ou croisement de câble sur le câblage,

tous les répartiteurs réseau sont-ils alimentés en courant ?

Remettre en réseau et vérifier successivement les appareils (voir cidessus)

Si après la vérification ci-dessus, l'appareil ne devait toujours pas se comporter comme il est décrit dans la notice d'utilisation, il faut alors l'envoyer avec une brève description du défaut et éventuellement une impression de contrôle, à l'atelier de Chevreuse (voir 17.1). A cet effet, le logiciel AMR-Control permet d'imprimer les pages d'écran avec la programmation et d'enregistrer puis d'imprimer un "test fonctionnel" exhaustif dans la liste des appareils ou en fonctionnement en terminal.

# **15. DÉCLARATION DE CONFORMITÉ**

Nous soussignés, Ahlborn Mess- und Regelungstechnik GmbH, déclarons par la présente que l'appareil de mesure ALMEMO® 4390-2 porte le marquage CE et répond aux dispositions de la directive basse tension ainsi qu'aux exigences essentielles de protection selon la directive relative à la compatibilité électromagnétique 89/336/CEE.

Afin de juger des résultats, les essais se sont appuyés sur les normes suivantes :

Sécurité : CEI 61010-1:2001 CEM : CEI 61326 : 1997+A1 : 1998+A2 : 2000 CEI 61000-6-3:1996 CEI 61000-6-1:1997 CEI 61000-4-2 : 1995+A1 :1998+A2 :2000 8 kV CEI 61000-4-4 : 1995+A1:2000 2kV CEI 61000-4-3: 1995+A1:1998+A2:2000 3V/m CEI 61000-4-5 : 1995+A1:2000 CEI 61000-4-6 : 1996+A1:2000 CEI 61000-4-11 : 1994+A1:2000

 $\epsilon$ 

En cas de modification du produit sans notre accord, la présente déclaration perd sa validité.

Lors de l'instalation des capteurs, veiller à ce que les câbles de mesure ne cheminent pas avec les câbles de courant fort ou à ce qu'ils soient correctement blindés afin d'éviter tout couplage de signaux parasites.

# **16. ANNEXE**

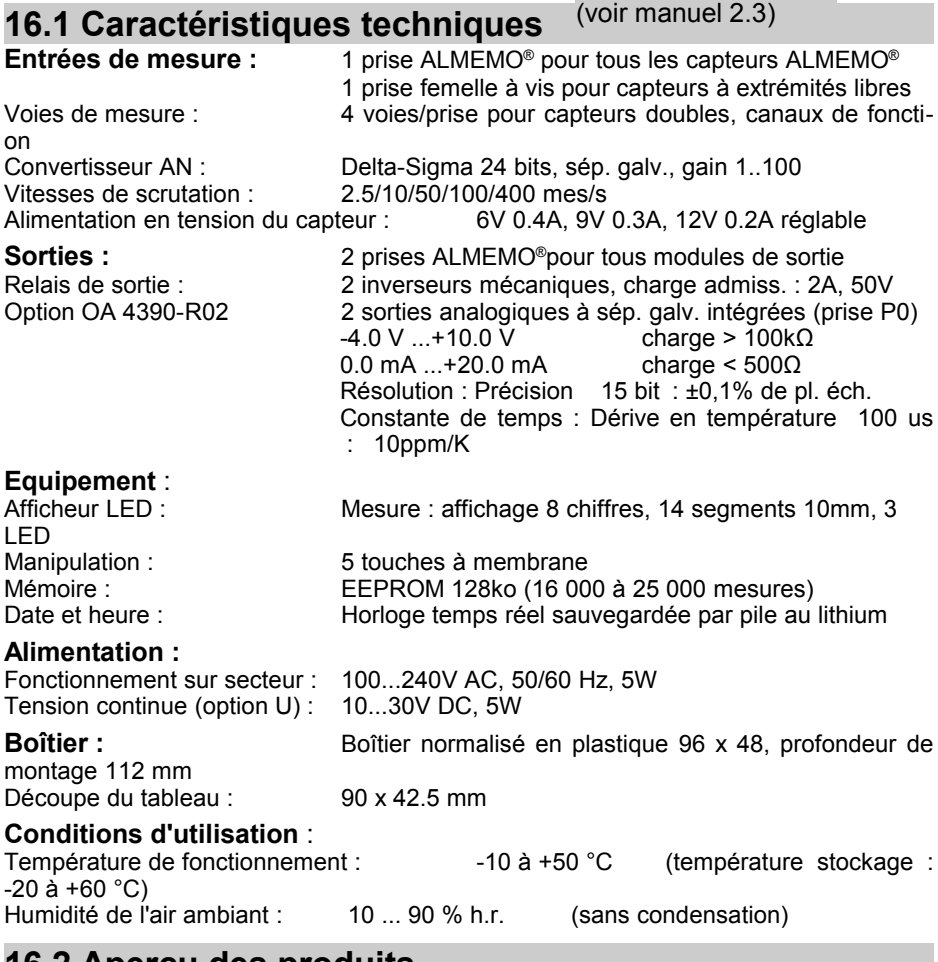

## **16.2 Aperçu des produits**

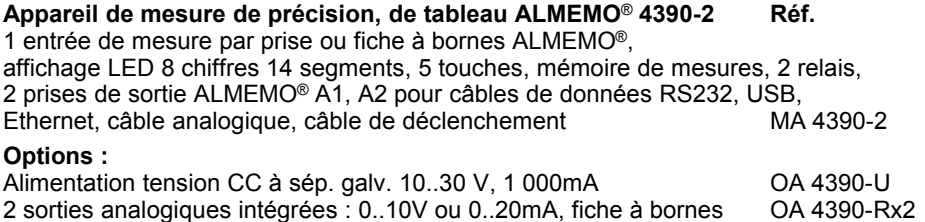

#### **Accessoires :**

Câble données ALMEMO® interface USB à sép. galv., max. 115.2kB ZA 1919-DKU Câble données ALMEMO® interface V24 à sép. galv., max. 115.2kB ZA 1909-DK5 Câble données ALMEMO® à interface Ethernet, sép. galv., 115.2 kb max ZA 1945-DK

Câble réseau ALMEMO®, séparation galv., 115.2 kb max  $ZA$  1999-NK5 Câble d'entrée/sortie ALMEMO®-V6 avec déclenchement et 2 relais statiques ZA 1006-EAK

Adaptateur relais et déclenchement ALMEMO® -V6 (4 relais, 2 entrées décl.) ZA 8006-RTA3

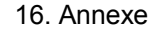

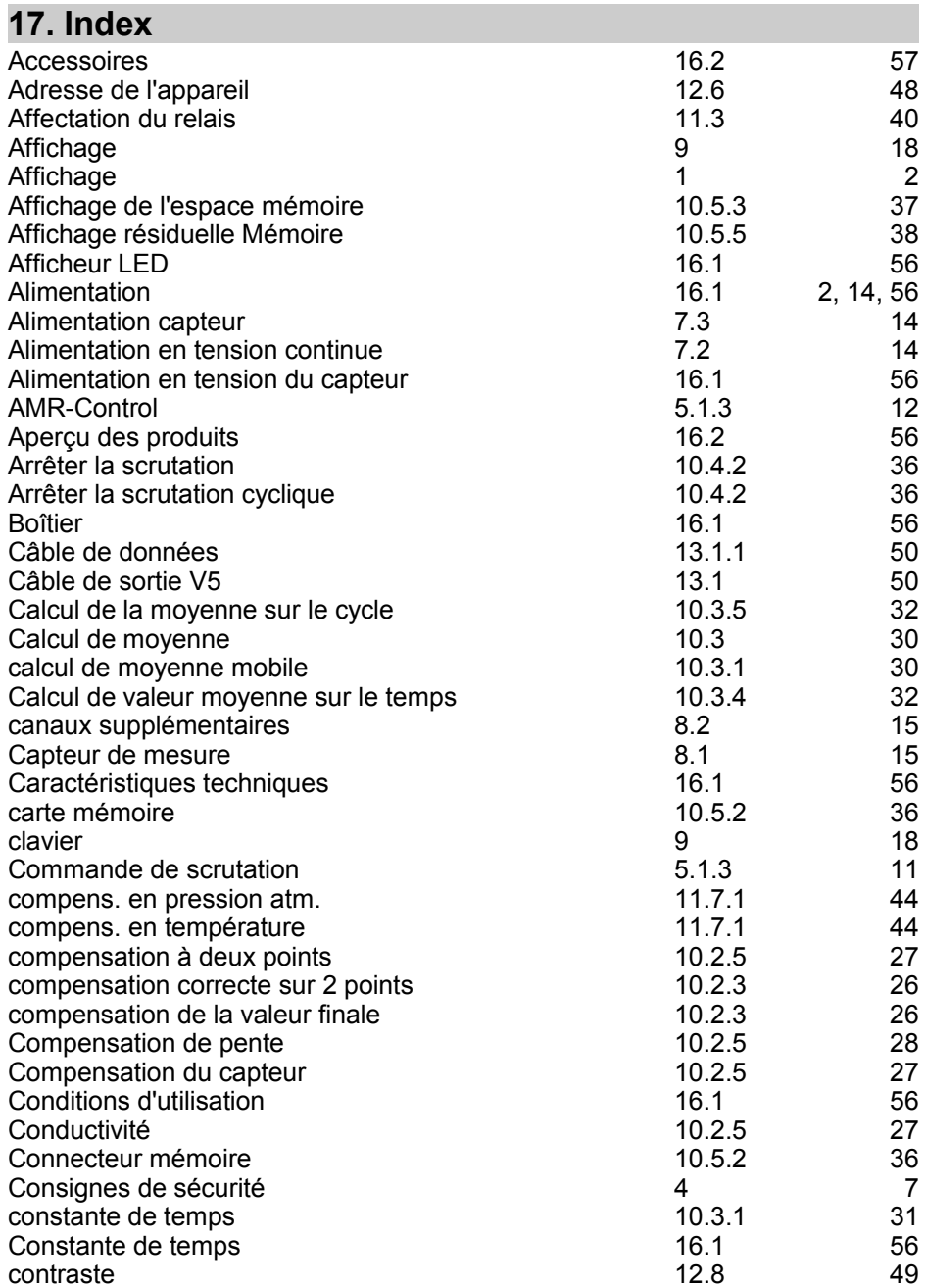

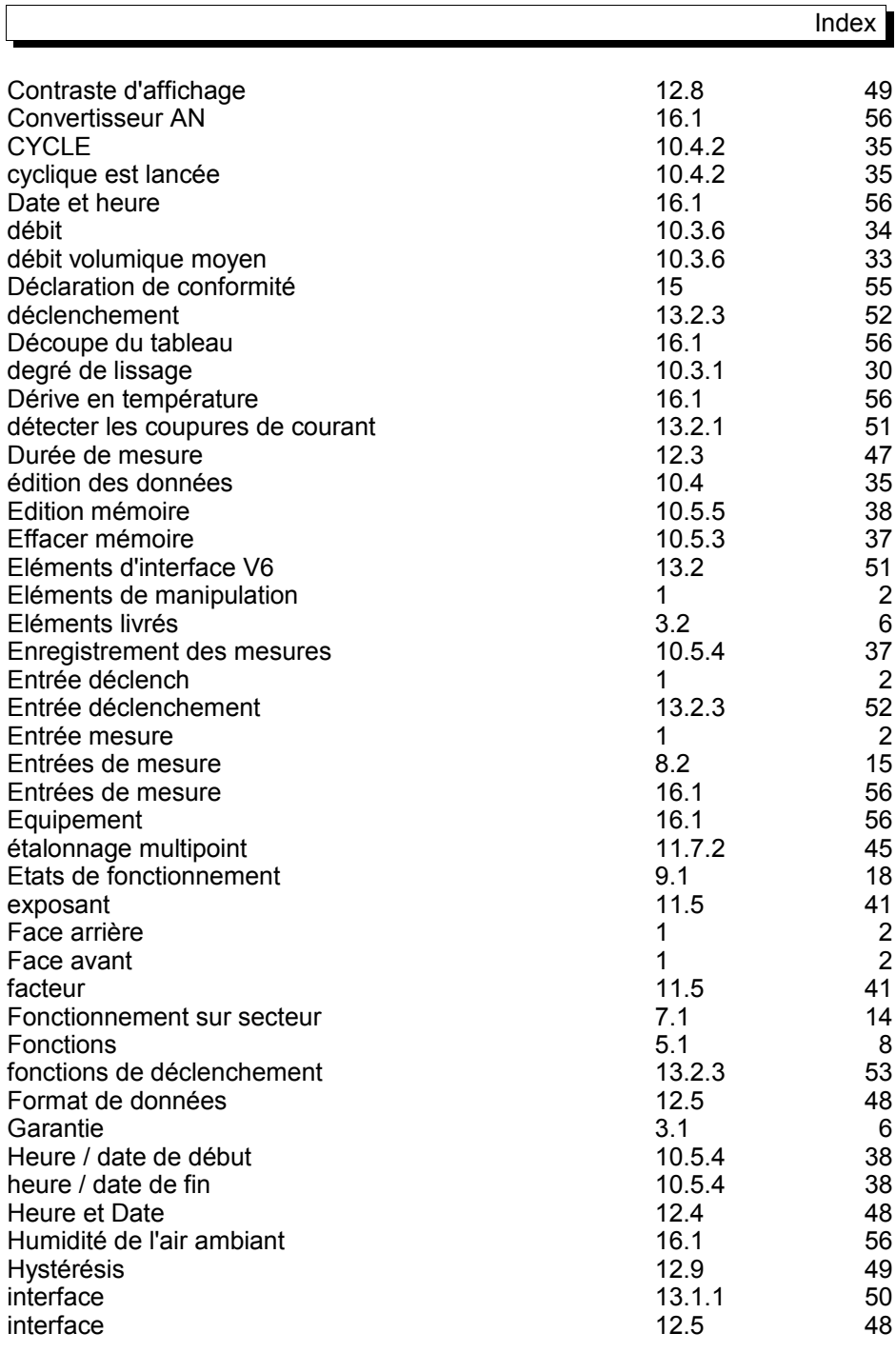

ALMEMO® 4390-2 59

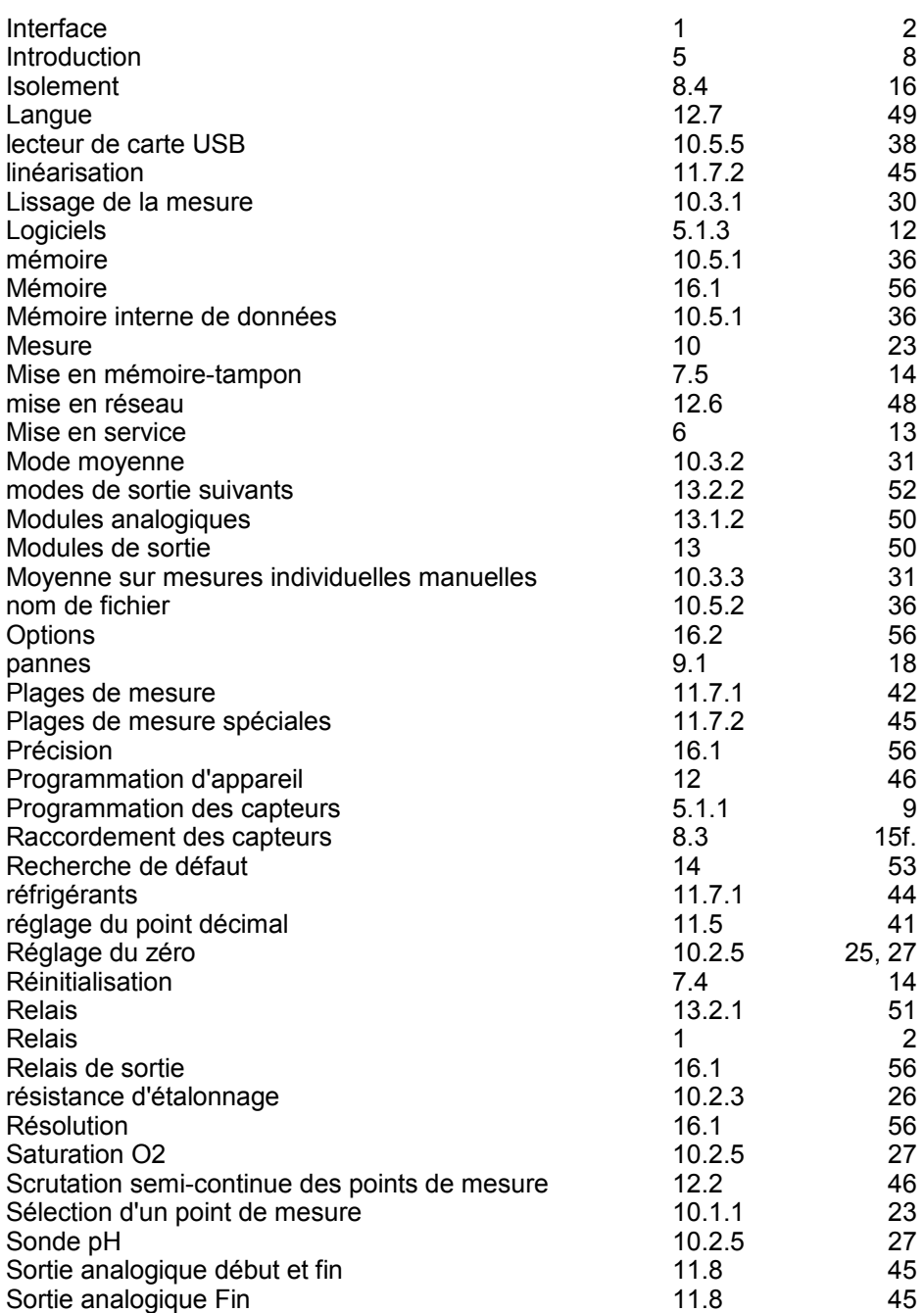

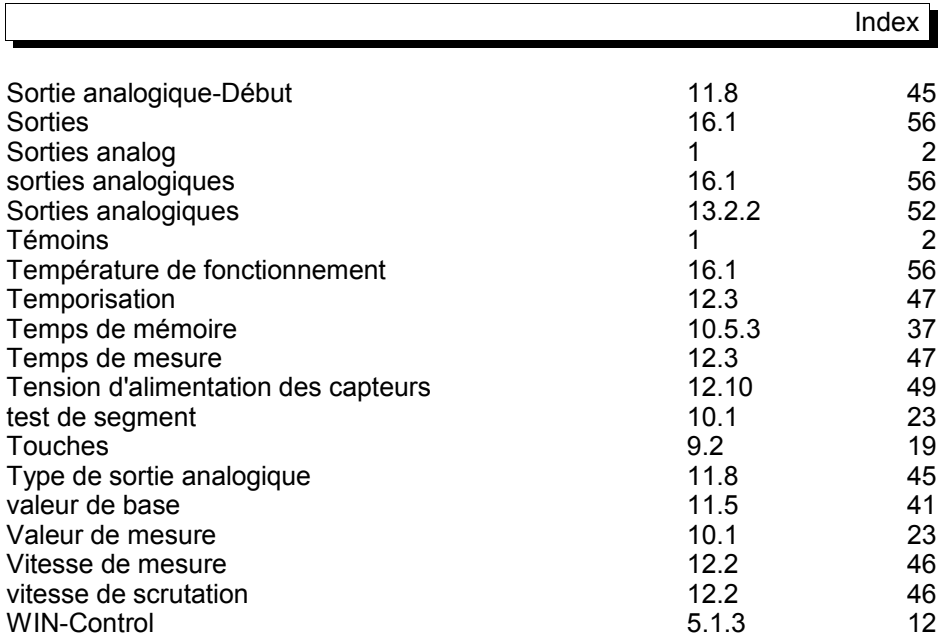

# **17.1 Vos interlocuteurs**

#### 16. Annexe